# **UNIVERSIDADE FEDERAL DE SÃO CARLOS CENTRO DE CIÊNCIAS EXATAS E DE TECNOLOGIA DEPARTAMENTO DE ENGENHARIA DE MATERIAIS**

# **AVALIAÇÃO DA INTERFACE PYTHON DO SOFTWARE DE CÁLCULO TERMODINÂMICO THERMO-CALC® PARA RÁPIDA EXPLORAÇÃO DE GRANDES CAMPOS COMPOSICIONAIS**

**VITOR GONÇALVES LEMES DE SOUSA**

**SÃO CARLOS - SP 2024**

# **AVALIAÇÃO DA INTERFACE PYTHON DO SOFTWARE DE CÁLCULO TERMODINÂMICO THERMO-CALC® PARA RÁPIDA EXPLORAÇÃO DE GRANDES CAMPOS COMPOSICIONAIS**

Trabalho de conclusão de curso apresentado ao Departamento de Engenharia de Materiais da Universidade Federal de São Carlos, como requisito para obtenção do título de bacharel em Engenharia de Materiais.

Orientador: Prof. Dr. Francisco Gil Coury Co-orientador: Dr. Pedro Henrique Fernandes Oliveira

São Carlos - SP 2024

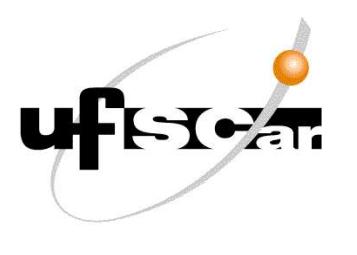

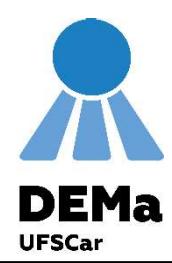

# ATA DE DEFESA DE TRABALHO DE CONCLUSÃO DE CURSO (TCC)

NOME: Vitor Gonçalves Lemes de Sousa

RA: 759057

TÍTULO: Avaliação da interface Python do software de cálculo termodinâmico Thermo- EXERCISES-905 - São Carlos - SP - Brasil<br>CEP 13565-905 - São Carlos - SP - Brasil<br>ATA DE DEFESA DE TRABALHO DE CONCLUSÃO DE CURSO (TCC)<br>NOME: Vitor Gonçalves Lemes de Sousa<br>RA: 759057<br>TÍTULO: Avaliação da interface Python

Calc® para rápida exploração de grandes campos composicionais

ORIENTADOR(A): Prof. Dr. Francisco Gil Coury

CO-ORIENTADOR(A): Dr. Pedro Henrique Fernandes Oliveira

#### **BANCA - NOTAS:**

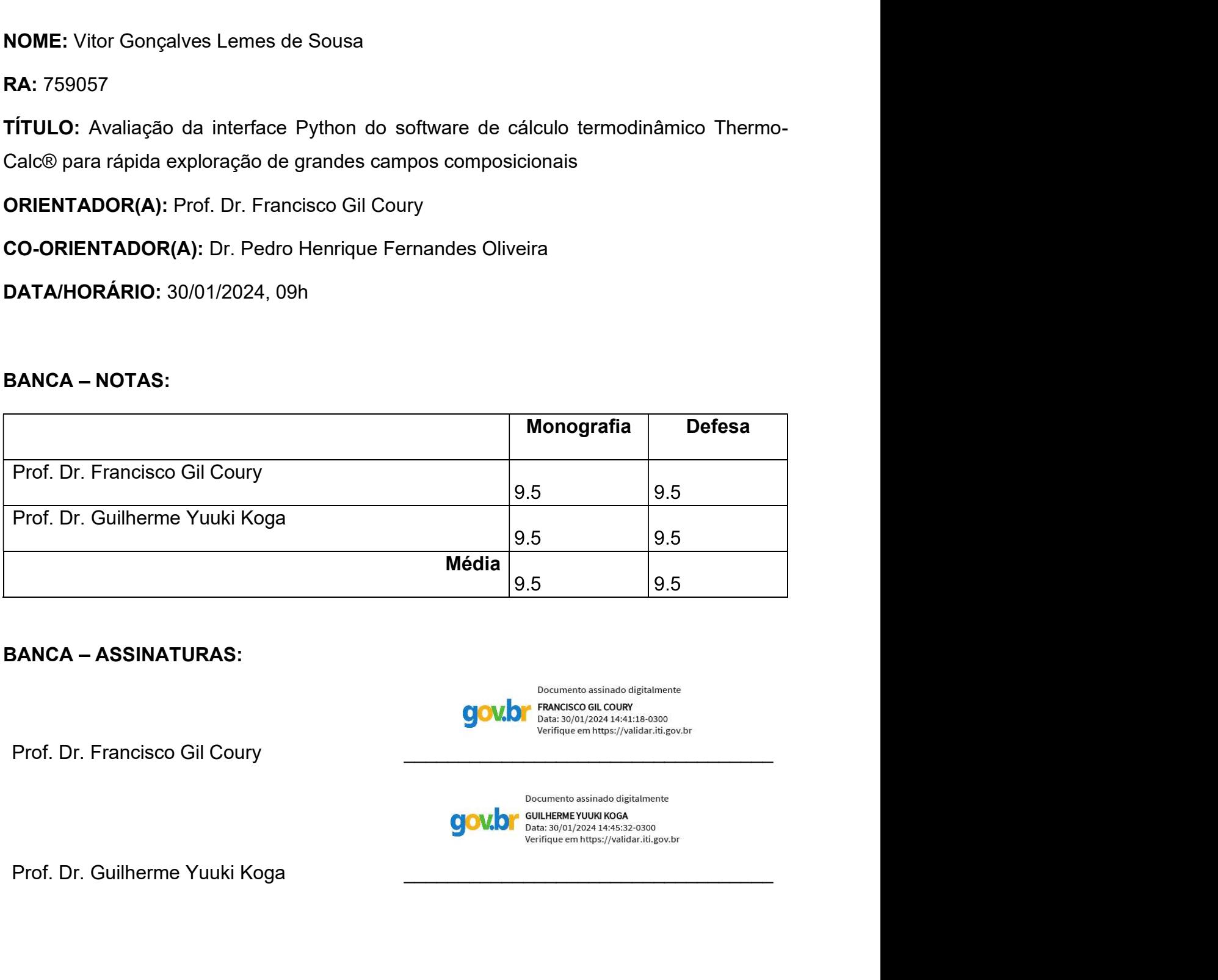

#### **BANCA - ASSINATURAS:**

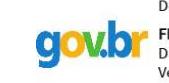

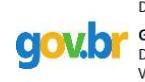

#### **DEDICATÓRIA**

Dedico este trabalho aos meus pais, André Luiz Lemes de Sousa e Elisangela Gonçalves Lemes de Sousa, e ao meu irmão, Lucas Gonçalves Lemes de Sousa, que sempre acreditaram em mim e nos meus sonhos, e me deram as ferramentas para construí-los.

#### **AGRADECIMENTO**

Primeiramente, expresso minha gratidão a Deus, princípio e fim de todas as coisas, por ter-me concedido a vida e ter-me guiado até este momento.

Agradeço profundamente aos meus pais e ao meu irmão, que ofereceram todo o suporte necessário durante os anos de graduação. Desde o início da graduação em São Carlos, quando não permitiram que eu desanimasse no primeiro semestre, bem como durante o período na França. Mesmo com um oceano de distância nos separando, eles estavam lá, virtualmente e emocionalmente.

Também desejo expressar minha gratidão a todos os professores do curso de Engenharia de Materiais da Universidade Federal de São Carlos, que proporcionaram os conhecimentos fundamentais para que eu alcançasse essa conquista. De maneira especial, agradeço ao Professor Doutor Francisco Gil Coury, o Chico, com quem tive a honra de trabalhar por cerca de dois anos como bolsista de iniciação científica. Ele me introduziu ao fascinante mundo da metalurgia e foi meu orientador de TCC.

Um agradecimento especial é destinado ao intercâmbio de dupla diplomação do DEMa com a Universidade de Grenoble, na França, por meio do programa CAPES-BRAFITEC. Este programa possibilitou que eu vivesse os dois anos mais intensos da minha vida, deixando lembranças inesquecíveis na minha memória e permitindo-me tornar engenheiro na França.

E, finalmente, não posso deixar de expressar minha gratidão a todos os amigos que fiz ao longo desse período, verdadeiros presentes que a universidade me deu. Eles foram essenciais para a minha formação, pois, afinal, formar-se em grupo é mais fácil e mais divertido!

#### **RESUMO**

As ligas multicomponentes apresentam um campo composicional quase ilimitado, e o seu desenvolvimento posterior exige a criação de métodos de simulação confiáveis e rápidos, que permitam aos pesquisadores encontrar composições de interesse. Um dos métodos de simulação mais utilizados atualmente é o método CALPHAD, que realiza cálculos de equilíbrio de fases a partir de modelagem da energia livre de Gibbs, o que permite uma redução no número de experimentos necessários para se desenvolver novos materiais. No entanto, com a necessidade de se explorar campos composicionais cada vez maiores e num ensejo de adaptar os resultados às demandas dos utilizadores, buscou-se utilizar o módulo Python do software de simulação termodinâmica Thermo-Calc® em um problema simples, para avaliar a dificuldade da sua utilização. Como forma de validação, os resultados obtidos foram comparados com os resultados empíricos obtidos pelo método de Tsai.

**Palavras-chave**: Simulação Termodinâmica. Método CALPHAD. Python. Thermo-Calc. Critérios Empíricos.

#### **RESUMO EM LÍNGUA ESTRANGEIRA**

The multicomponent alloys present an almost unlimited compositional field, and their further development requires the creation of reliable and fast simulation methods that enable researchers to find compositions of interest. One of the most widely used simulation methods currently is the CALPHAD method, which performs phase equilibrium calculations based on modeling of Gibbs free energy, thereby reducing the number of experiments needed to develop new materials. However, with the need to explore increasingly larger compositional fields and to adapt the results to user demands, the Python module of the Thermo-Calc® thermodynamic simulation software was used in a simple problem to assess the difficulty of its usage. As a validation measure, the obtained results were compared with empirical results obtained by the Tsai method.

**Keywords:** Thermodynamic Simulation. CALPHAD Method. Python. Thermo-Calc. Empirical Criteria.

# **LISTA DE ILUSTRAÇÕES**

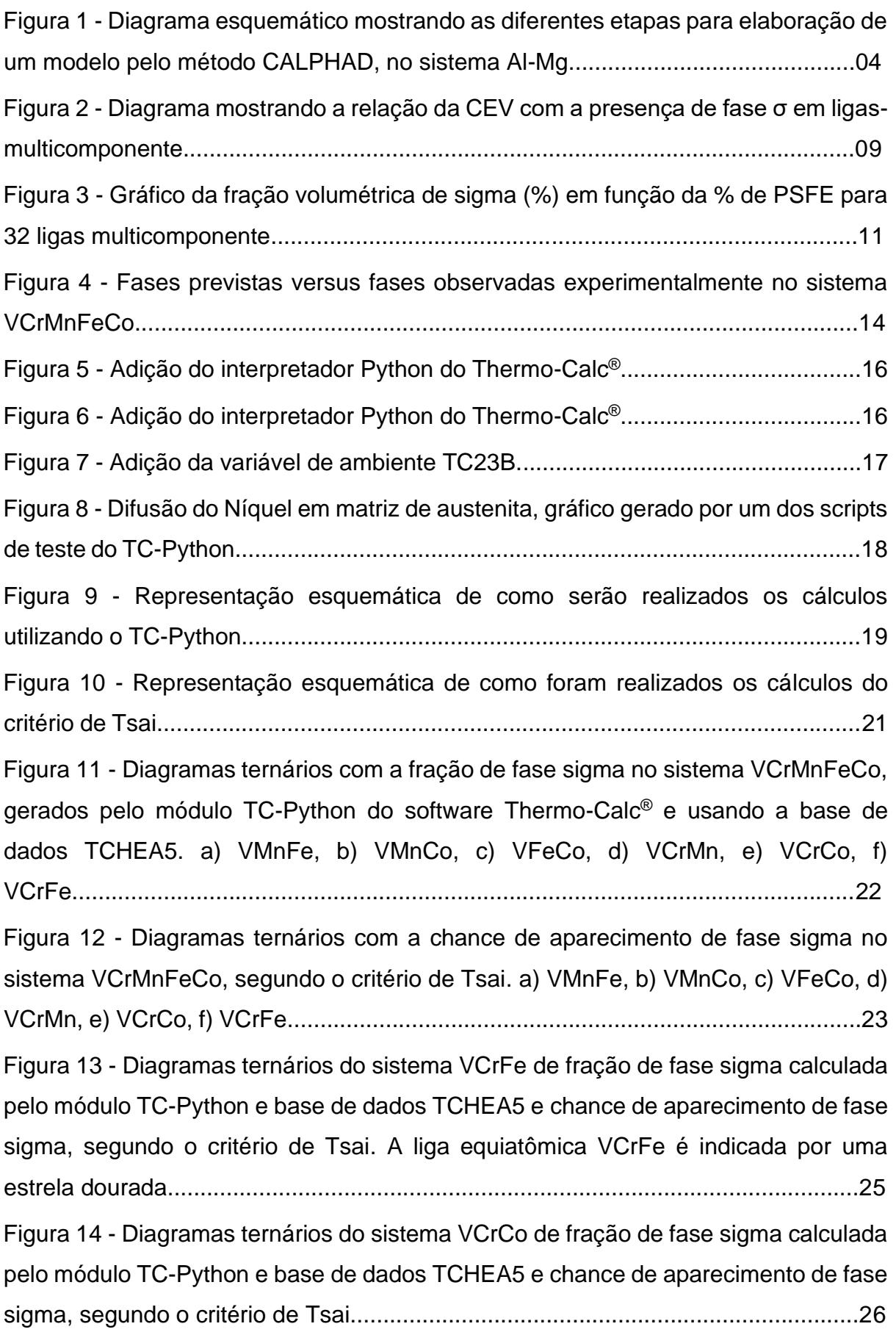

Figura 15 - Diagramas ternários do sistema VMnFe de fração de fase sigma calculada pelo módulo TC-Python e base de dados TCHEA5 e chance de aparecimento de fase sigma, segundo o critério de Tsai. A liga V<sub>37</sub>Mn<sub>25</sub>Fe<sub>38</sub> é indicada por meio de uma estrela dourada..........................................................................................................26 Figura 16 - Diagramas ternários do sistema VCrMn de fração de fase sigma calculada pelo módulo TC-Python e base de dados TCHEA5, e chance de aparecimento de fase sigma, segundo o critério de Tsai. A liga V<sub>42</sub>Cr<sub>41</sub>Mn<sub>17</sub> é indicada por meio de uma estrela dourada..........................................................................................................27

#### **LISTA DE TABELAS**

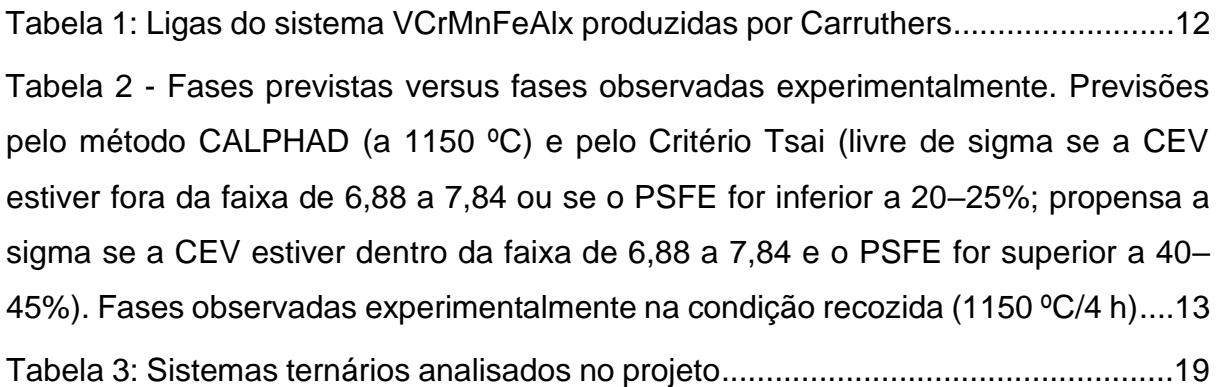

#### **LISTA DE SIGLAS**

- CCC Cúbica de Corpo Centrado
- CFC Cúbica de Face Centrada
- CALPHAD CALculation of PHAse Diagram ("Cálculo de diagrama de fases")

LAEs – Ligas de Alta Entropia

MPEAs – *Multi-Principal Element Alloys* ("Ligas de Elementos Multiprincipais")

- LCCs Ligas complexas e concentradas
- CEV Concentração de elétrons de valência
- CEF Formalismo de energia do composto
- SDKs *Software Development Kit* ("Kit de Desenvolvimento de Software")

IDE – Integrated Development Environment ("Ambiente de desenvolvimento integrado")

PSFE – *Paired Sigma-Forming Element* ("Elementos Formadores de Fase Sigma Pareados")

- SFE *Sigma-Forming Element* ("Elemento Formador de Fase Sigma")
- TTT Diagrama Transformação Tempo Temperatura
- TRC Diagrama de Transformação de Resfriamento Contínuo

#### **LISTA DE SÍMBOLOS**

- V Vanádio
- Cr Cromo
- Mn Manganês
- Fe Ferro
- Co Cobalto
- Ti Titânio
- Cu Cobre
- Ni Níquel
- Al Alumínio
- Mg Magnésio
- $\sigma$  Fase Sigma
- B2 Fase ordenada do tipo CsCl
- ΔS Entropia
- R Constante Universal dos Gases
- G Energia Livre de Gibbs
- $G_{\rm ref}^{\beta}$  Energia livre de Gibbs de referência
- $G_{\rm id}^{\beta}$  Energia livre de Gibbs de mistura ideal
- $G_{\mathrm{ex}}^{\beta}$  Energia livre de Gibbs de excesso
- $G^{\beta}_{\rm mag}$  Energia livre de Gibbs devido a interações magnéticas
- $G_{\rm n}^{\rm \beta}$  Energia livre de Gibbs para interações físicas genéricas
- °C Unidade de temperatura graus celsius
- K Unidade de temperatura Kelvin

# **SUMÁRIO**

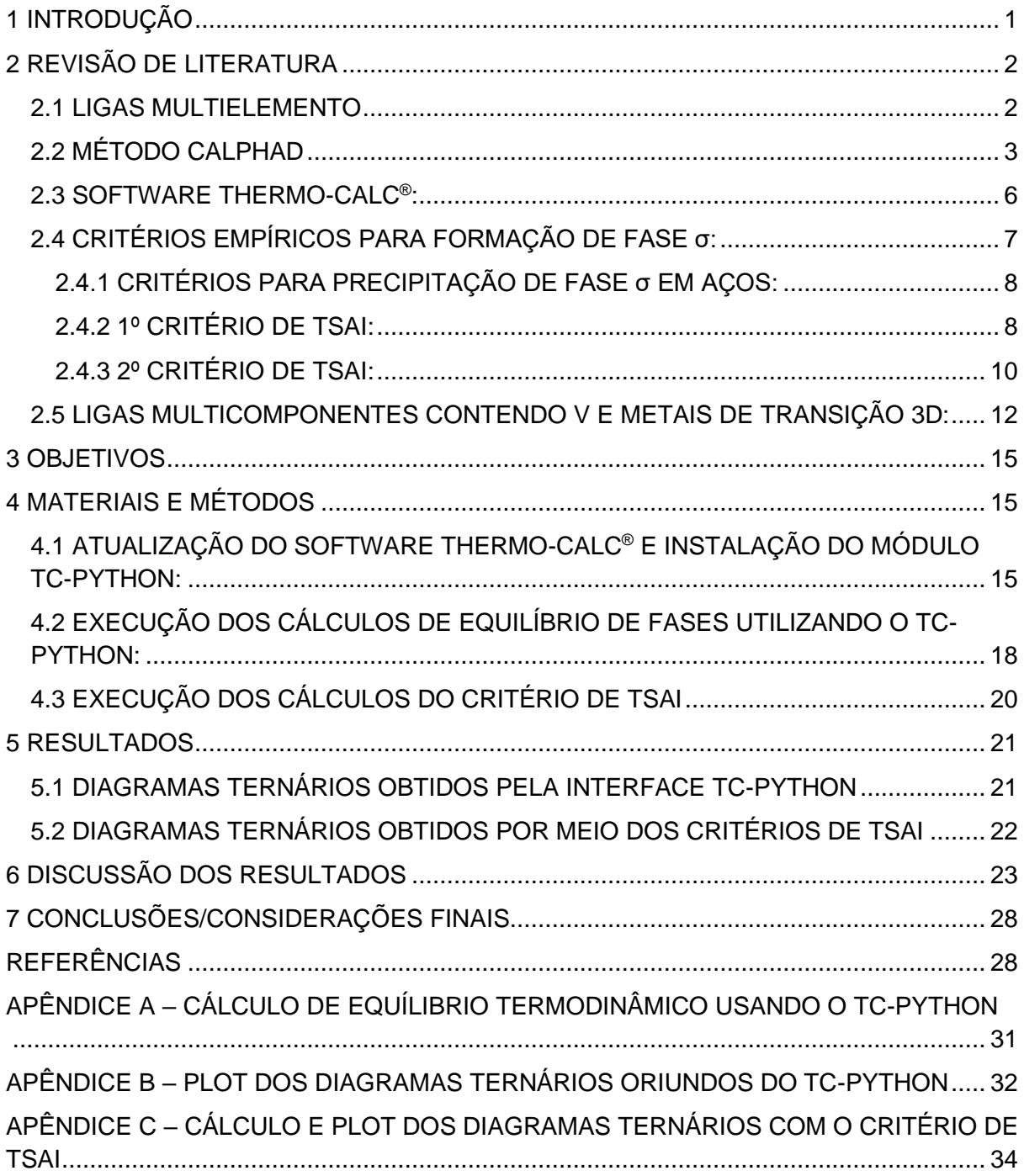

#### <span id="page-13-0"></span>**1 INTRODUÇÃO**

A constante busca por novos e melhores materiais metálicos tem impulsionado o desenvolvimento de uma nova classe de ligas, as Ligas de Alta Entropia (LAEs), também conhecidas como Ligas de Elementos Multiprincipais (MPEAs) ou ainda Ligas Multicomponente. Esta nova classe de ligas, composta por três ou mais elementos, oferece uma variedade quase ilimitada de composições, com ligas que apresentam propriedades não encontradas em materiais convencionais (CANTOR, 2004 e YEH, 2004, BERTOLI, DE SOUSA, et al., 2022).

A exploração destas ligas exige métodos eficazes para prever estruturas e propriedades. Nesse contexto, um dos métodos mais utilizados é o método CALPHAD que, a partir de modelagem da energia livre de Gibbs para diferentes fases, consegue calcular o equilíbrio de fases para grandes campos composicionais. Isto se torna uma ferramenta poderosa para o desenvolvimento de novos materiais, reduzindo a necessidade da realização de experimentos. (CACCIAMANI, 2016, BERTOLI, DE SOUSA, et al., 2022)

Além disso, critérios empíricos propostos por Tsai et al. (TSAI, CHANG, et al. 2016) são uma ferramenta útil para a previsão da formação da fase sigma em ligas multicomponentes. Esses critérios combinam a análise da concentração de elétrons de valência com a presença dos elementos de formação da fase sigma, agregando uma abordagem empírica para complementar as previsões termodinâmicas (TSAI, CHANG, et al. 2016).

No presente estudo, o objetivo principal é avaliar a utilização do módulo Python do software Thermo-Calc® para realizar simulações termodinâmicas do método CALPHAD. A partir de resultados da literatura, foi escolhido estudar campos ternários contendo vanádio, do sistema VCrMnFeCo, onde também será possível aplicar o critério de Tsai (TSAI, CHANG, et al. 2016).

Assim, além de analisar a usabilidade do módulo Python do Thermo-Calc®, serão comparados os resultados obtidos pelo método CALPHAD, os critérios de Tsai (TSAI, CHANG, et al. 2016), e resultados experimentais da literatura para avaliar a concordância entre eles e entender as discrepâncias entre previsões termodinâmicas, abordagens empíricas e resultados experimentais.

#### <span id="page-14-0"></span>**2 REVISÃO DE LITERATURA**

#### <span id="page-14-1"></span>**2.1 LIGAS MULTIELEMENTO**

As Ligas de elementos multiprincipais, do inglês Multi-Principal Element Alloys (MPEAs), chamadas também de Ligas de Alta Entropia (LAEs), ligas multielemento ou ainda de ligas complexas e concentradas (LCC), são uma nova classe de ligas metálicas que surgiu recentemente na metalurgia, cujos primeiros registros na literatura surgem em 2004 (CANTOR, 2004 e YEH, 2004). Tais ligas possuem como característica em comum o fato de terem 3 ou mais elementos em sua composição, sem que nenhum desses seja um elemento majoritário, podendo ser equiatômicas, quase equiatômicas ou ainda não equiatômicas (BERTOLI, DE SOUSA, et al., 2022).

O fato de um dos nomes desta classe de ligas ser "de alta entropia" advém do fato de muitas delas serem equiatômicas, o que acaba levando a uma maximização da entropia configuracional do sistema, que é dada pela equação 1 abaixo:

 $\Delta S_{mistura} = -R \sum_{i=1}^{n} c_i \ln c_i$  (Equação 1),

Onde R é a constante dos gases, ci é a fração molar do elemento i e n é o número de elementos presentes (YE, 2016). No entanto, se verifica cada vez mais que as melhores propriedades não são obtidas necessariamente nas ligas equiatômicas (COURY, CLARKE, et al. 2018) e que o termo ligas multicomponente ou multielemento tem se popularizado mais.

O grande interesse nesta classe de ligas está ligado à possibilidade quase infinita de composições que podem ser exploradas. Um exemplo disto é que os 67 elementos metálicos estáveis existentes podem ser equiatomicamente combinados em 47.905 ligas ternárias, 766.480 quaternárias e cerca de 10 milhões de quinarias. Se considerarmos as ligas não equiatômicas, o número de combinações beira o infinito. (BERTOLI, DE SOUSA, et al., 2022).

Em geral, não se utilizam todos os metais nesta classe de ligas. Os elementos mais comumente empregados são os metais de transição 3d da tabela periódica (de Ti a Cu), com a frequente adição de Alumínio, sendo que alguns elementos são mais utilizados (Fe, Co, Ni, Al e Cr), enquanto outros são menos utilizados (Ti, V, Mn e Cu). Dados os elementos majoritariamente utilizados, a maior parte dos trabalhos costuma reportar fases CFC nestas ligas, mas é possível também encontrar registros de fases CCC,  $\sigma$  e B2 (MIRACLE, SENKOV, 2017).

É importante dizer que esta classe de ligas engloba materiais com

propriedades muito interessantes, como alta resistência à corrosão, à fadiga ou ao desgaste, de alta dureza, elevada resistência mecânica e alta ductilidade, (MIRACLE, SENKOV, 2017, ARAB, GUO, et al., 2019, LI, FENG, et al., 2019), como a liga ternária CrCoNi, um dos materiais com maior tenacidade à fratura já descobertos (COURY, CLARKE, et al., 2018).

A combinação destes dois fatores: campo composicional quase infinito e excelentes propriedades mecânicas é a razão pelo grande interesse nesta classe de ligas, almejando o design de materiais sob demanda para atender a determinada aplicação/propriedade. No entanto, para tal se atingir tal objetivo, são necessários métodos computacionais de alto rendimento, capazes de predizer, num primeiro momento, a estrutura das ligas formadas e posteriormente, as propriedades mecânicas que ela apresentaria, fazendo a varredura de um grande campo composicional, como será discutido posteriormente neste trabalho (BERTOLI, DE SOUSA, et al., 2022).

#### <span id="page-15-0"></span>**2.2 MÉTODO CALPHAD**

O desenvolvimento de novos materiais metálicos é um processo longo, sendo marcados por tentativas e erros (com eventuais acertos). Num contexto de ligas multicomponentes, cujo campo composicional é praticamente infinito, tal abordagem não é viável, seja de um ponto de vista econômico e ambiental, por conta do desperdício de material e energia, ou do tempo empenhado pelos pesquisadores (BERTOLI, DE SOUSA, et al., 2022, SPENCER, 2022).

Um exemplo disso são os diagramas de fase, que mostram as fases formadas num sistema de elementos, para uma determinada composição e temperatura, a pressão constante, e em condição de equilíbrio, ou seja, quando as energias livres de cada fase são minimizadas. Tais diagramas eram desenvolvidos a partir de dados experimentais, sendo um processo lento e caro, que demandava a produção e análise de diversas amostras. (CACCIAMANI, 2016).

Atualmente, um dos métodos mais utilizados para o desenvolvimento de novas ligas são simulações termodinâmicas do método CALPHAD, que podem fornecer desde diagramas de fases até outras propriedades dos materiais, como descrição das mobilidades de difusão, volume molar, propriedades elásticas, resistividade elétrica, condutividade térmica, dentre outros (CACCIAMANI, 2016).

3

Uma das principais fontes de dados para o método CALPHAD são os cálculos *ab initio*, que provém da física nuclear e do estudo das forças fundamentais entre as partículas atômicas, uma tarefa desafiadora tendo em vista a complexidade de tais forças. Eles são realizados por meio da resolução das várias equações de estado quântico de Schrödinger, usando apenas as informações das interações nucleares como entrada, sendo possível resolvê-las de maneira exata para átomos leves e de maneira aproximada para átomos mais pesados, usando modelos matemáticos assistidos por computador. Os resultados obtidos por esse tipo de cálculo, como entropia vibracional e temperatura de fusão, podem ser então utilizados como entradas no método CALPHAD. (BURTON, FERNÁNDEZ, et al., 2001, NAVRÁTIL, QUAGLIONI, et al., 2016)

Assim, o método CALPHAD permite a redução do número de experimentos necessários para a construção de diagramas de fase e outros cálculos, construindo modelagens da energia livre de Gibbs de cada fase de um determinado sistema por uma combinação de dados experimentais, cálculos ab initio, modelos de aprendizado por máquina, relações empíricas, entre outros. Dessa forma, a partir destas modelizações da energia livre de Gibbs para as diferentes fases se constroem bases de dados, que por sua vez permitem o cálculo do equilíbrio de fases para grandes campos composicionais. (THERMO-CALC, 2023).

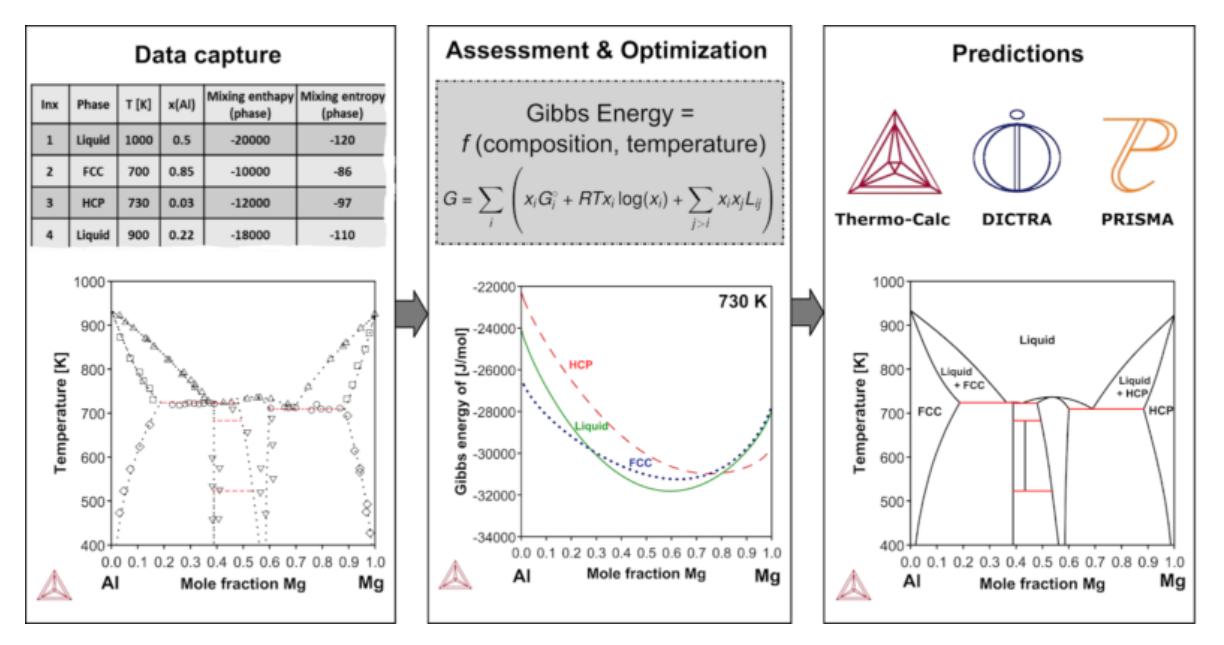

Um esquema d o método CALPHAD é mostrado na figura 1 abaixo:

Figura 1: Diagrama esquemático mostrando as diferentes etapas para elaboração de um modelo pelo método CALPHAD, no sistema Al-Mg. Alguns pontos experimentais permitem à determinação de curvas de energia livre de Gibbs, que posteriormente são usadas para o cálculo de simulações arbitrárias (THERMO-CALC, 2023).

Como pode-se verificar, a energia de Gibbs é dependente da temperatura e pressão, bem como da composição (dependência originada na natureza e intensidade das interações atômicas). Nesse contexto, não é possível adotar um único modelo de energia livre de Gibbs genérico para todas as fases existentes. A solução mais eficaz apresentada até o momento é o "Formalismo da Energia do Composto" (CEF), um formalismo geral que permite a escolha do modelo mais apropriado para cada fase. De acordo com o CEF, os constituintes de uma fase são distribuídos em uma ou mais sub-redes termodinâmicas, onde se misturam seguindo a teoria clássica de misturas e soluções, com diferentes parâmetros de interação em cada sub-rede. Assim, a energia de Gibbs da fase depende das frações de sítio (ou seja, as frações molares relativas a cada sub-rede), bem como das diferentes variáveis de estado (x\_i) do sistema, como pressão, temperatura e composição e de constantes empíricas específicas para cada uma das fases do sistema (a\_k). Desta maneira, a energia livre de Gibbs de uma fase pode ser representada como uma função de todas estas variáveis, como mostrado na equação 2 (CACCIAMANI, 2016):

$$
G^{\beta} = G^{\beta}(x_1, \dots, x_i, a_1, \dots, a_k) \quad \text{(Equação 2)}
$$

Além de ser uma função destas diferentes variáveis, a energia livre de Gibbs de uma fase pode ser decomposta em diferentes componentes (equação 3): A energia livre de Gibbs de referência G\_ref^β, a energia livre de Gibbs de mistura ideal G\_id^β, a energia livre de Gibbs de excesso G\_ex^β e a energia livre de Gibbs associadas a interações magnéticas. (CACCIAMANI, 2016)

$$
G^{\beta} = G_{ref}^{\beta} + G_{id}^{\beta} + G_{ex}^{\beta} + G_{mag}^{\beta}
$$
 (Equação 3)

Desta maneira, a função G assume diferentes formas, dependendo da natureza específica da fase sob observação. Por exemplo, se uma fase não é magnética, podemos eliminar a componente de energia livre associada a esse tipo de interações. (CACCIAMANI, 2016)

Com a determinação destas funções para cada fase, elas são reunidas em bases de dados termodinâmicas com as interações binárias e ternárias, que podem ser então extrapoladas para sistemas de ordem superiores. Isto permite os cálculos de equilíbrio de fase, construção de diagramas de fase e a análise das propriedades termodinâmicas em sistemas complexos multicomponentes, o que abre as portas para a varredura de vastos campos composicionais para a seleção de composições promissoras para estudos. (THERMO-CALC, 2023, CACCIAMANI, 2016)

Cabe ressaltar que existem base de dados comerciais fechadas e base de dados abertas, sendo que as bases comerciais são mais completas e entregam resultados mais confiáveis. No entanto, por se tratarem de bases comerciais, elas são fechadas e não é possível, por exemplo, consultar quais são as equações de energia livre que elas utilizam, bem como o valor de diversas constantes usadas nos cálculos.

#### <span id="page-18-0"></span>**2.3 SOFTWARE THERMO-CALC® :**

A Thermo-Calc é uma empresa que realiza desenvolvimento de softwares e base de dados para cálculos termodinâmicos, simulações cinéticas e construção de diagramas de fase pautando-se no método CALPHAD, tendo sido fundada na década de 1980 na Suécia. Dentre os seus produtos, ressalta-se o software Thermo-Calc®, mais de 40 bases de dados para diversas aplicações (como aços e ligas de Ferro, ligas de Cobre, Ligas de Alta Entropia, entre outras), módulos adicionais (como um módulo de manufatura aditiva) e Kits de Desenvolvimento de Software (SDKs) para integração do Thermo-Calc® com softwares como o Python ou outros. (THERMO-CALC, 2023).

Atualmente, o Thermo-Calc® conta com módulos diversos, capazes de calcular diferentes propriedades dos materiais (THERMO-CALC, 2024):

- *Phase Equilibria*: Fração de fases e constituintes, limites de solubilidades, e potenciais químico e de atividade.
- *Physical Properties*: Diagramas de fase, diagramas de potencial químico, diagramas de Pourbaix, entalpia, entropia, calor específico, capacidade térmica, entalpia de formação, densidade, coeficiente de expansão térmica, viscosidade de fase líquida, tensão superficial de fase líquida, condutividade, difusividade e resistividade térmicas, resistividade e condutividade elétricas.
- *Kinetic Coefficients*: propriedades ligadas à mobilidade e difusão atômicas.
- *Mechanical Properties*: Tensão de escoamento e dureza.
- *Non-equilibrium solidification properties*: Temperaturas *liquidus*, *solidus* e de fusão incipiente, faixa de temperaturas de solidificação, curvas de fração de

solido, micro segregação e tendência de rasgamento a quente.

- *Steel mode library*: temperatura de início de martensita (Ms), frações de martensita, resistência de aço martensítico, entre outras.
- *Nickel mode library*: Coeficiente de taxa de crescimento de precipitados em matriz de Ni, temperatura *solvus* de fases ordenadas em função da fração de Ni, entre outras.
- *Process Metallurgy Module*: Otimização dos elementos químicos da escória, simulador de refino de aço.
- *Diffusion Module (DICTRA)*: Micro segregação durante solidificação, homogeneização de ligas, crescimento e dissolução de fases secundárias, como carbetos, nitretos e intermetálicos, coalescimento de fases precipitadas, transformações alotrópicas (como austenita em ferrita), cementação, nitretação e carbonitretação do aço e outras ligas.
- *Precipitation Module (TC-PRISMA)*: Nucleação, crescimento/dissolução e coalescimento de precipitados, evolução temporal da distribuição do tamanho de partículas, evolução temporal da distribuição do tamanho de grão, tamanho médio de partícula, densidade e fração volumétrica, composição da matriz e dos precipitados, aproximação da tensão de escoamento do material, diagramas TTT e TRC.

Recentemente, a Thermo-Calc lançou uma biblioteca de Python chamada TC-Python, por meio da qual podemos realizar cálculos termodinâmicos usando as bases de dados do Thermo-Calc® a partir de um script .py (mediante a posse de uma licença do Thermo-Calc®). Desta maneira, é possível efetuar simulações termodinâmicas de grandes campos composicionais e tratar e visualizar os resultados da maneira mais conveniente ao utilizado.

#### <span id="page-19-0"></span>**2.4 CRITÉRIOS EMPÍRICOS PARA FORMAÇÃO DE FASE σ:**

A fase σ é uma fase cristalina tetragonal de corpo centrado, de grande interesse metalúrgico, já que por ser frágil e dura, pode ser usada para endurecer aços por precipitação. No entanto, em ligas multicomponente, ela pode se formar numa fração alta e comprometer significativamente as propriedades mecânicas do material.

Além de cálculos termodinâmicos, também existem critérios empíricos que

podem ser úteis para a previsão desta fase. Os critérios de Gow e Harder (GOW, HARDER, 1942), e de Woodyatt (WOODYATT, 1984) são amplamente usados para a sua precipitação em aços. Para ligas multicomponente, os critérios de Tsai (TSAI, et al., 2013, TSAI, CHANG, et al. 2016) são uma proposta interessante para a formação ou não da referida fase em ligas contendo Cr e V, tendo sido posteriormente expandidos para ligas multielemento em geral.

#### <span id="page-20-0"></span>**2.4.1 CRITÉRIOS PARA PRECIPITAÇÃO DE FASE σ EM AÇOS:**

Como mencionado anteriormente, a fase sigma pode ser usada para endurecer aços por precipitação, sendo que ela normalmente é inevitável para aços com mais de 20% de teor de Cr (HSIEH, WU, 2012). Por conta disso, foram desenvolvidos diversos critérios empíricos para predizer a sua precipitação em aços. O primeiro deles, o critério de Gow e Harder (GOW, HARDER, 1942) utiliza a seguinte equação:

$$
Razão = \frac{\%Cr - 16\%C}{\%Ni}
$$

Se a razão for maior que 1,7, a fase σ pode precipitar em aços inoxidáveis, sendo que quando o teor de carbono é muito alto, a precipitação da referida fase é prejudicada.

Um segundo critério, formulado por Woodyatt (WOODYATT, 1984), leva em conta o número de vacâncias eletrônicas, como mostrado na equação abaixo:

 $N_v = 0.66Ni + 1.71Co + 2.66Fe + 4.66(Cr + Mo + W) + 5.66V + 6.66Zr +$ 10,66Cb.

Neste critério, caso o número de vacâncias eletrônicas (N<sub>v</sub>) seja maior que 2,52, a fase sigma pode ser formada, em aços inoxidáveis. No entanto, é interessante ressaltar que neste critério são ignorados elementos intersticiais, como o N e o C.

Esses critérios funcionam relativamente para aços, mas não funcionam muito bem para ligas multicomponente, já que nelas não existe o ferro como elemento de liga principal.

#### <span id="page-20-1"></span>**2.4.2 1º CRITÉRIO DE TSAI:**

O primeiro critério de Tsai utiliza a concentração de elétrons de valência (CEV) de uma liga para dizer se ela apresentará fase σ ou não. Tal critério é o desenvolvimento de um critério proposto por Guo et al (GUO, et al., 2011). para prever a formação de fase CCC ou CFC em ligas multielemento, também baseado na CEV, chegando à conclusão de que se CEV<6.87, a liga seria CCC; se CEV>8, a liga seria CFC, e se 6,87<CEV<8, as fases CCC e CFC coexistiriam. (GUO, et al., 2011).

O estudo de Tsai (TSAI, et al., 2013) produziu 13 ligas a partir de matérias primas puras, no sistema AlCrFeNiTiVCoMn, com diferentes valores de CEV. Após a caracterização destas amostras, verificou-se que CEVs altas levaram à formação de ligas CFC enquanto CEVs baixas levaram à formação de fase CCC, como previsto por Guo (GUO, et al., 2011, TSAI, et al., 2013). Plotando as ligas em função da CEV, e adicionando algumas ligas extraídas da literatura, tem-se a figura 2:

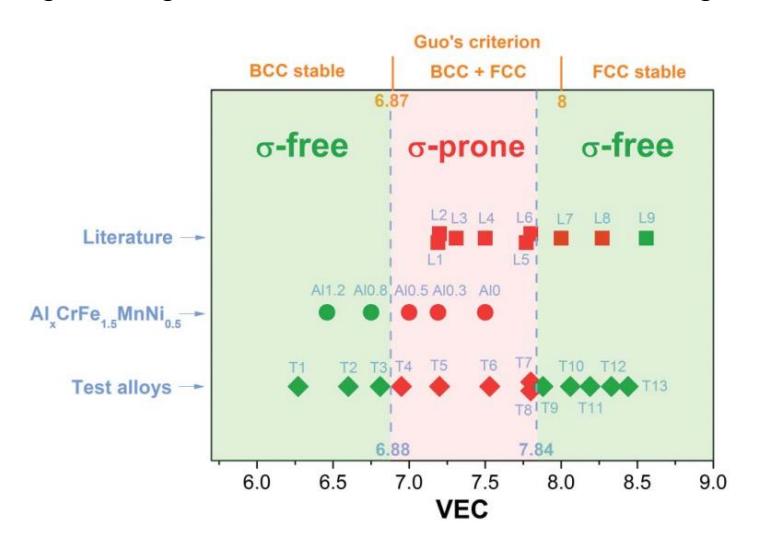

Figura 2: Diagrama mostrando a relação da CEV com a presença de fase σ em ligas-multicomponente, sendo os pontos verdes livres de fase σ e os pontos vermelhos contendo fase σ (TSAI, et al., 2013).

Com isso, Tsai et al. (TSAI, et al., 2013) chegaram à conclusão de que a faixa de CEV para o qual se obteria fase CFC+CCC, segundo Guo, era próxima da qual se obteria fase σ (o critério de Guo determina um intervalo de 6.87<CEV<8 para formação de fase CCC+CFC, enquanto que Tsai et al. (TSAI, et al., 2013) chegaram ao intervalo de de 6.88<CEV<7.84 para formação de fase σ), fato corroborado por ligas extraídas da literatura, e exemplificado na figura 2. E, levando em conta que os intervalos de CEV podem variar ligeiramente conforme os elementos presentes e a temperatura, em suma, o critério de Tsai para formação de fase σ em ligas contendo Cr e V estabelece que:

- 1) Se uma liga tiver CEV menor que 6.88 ou maior que 7.84, ela será livre de fase σ;
- 2) Se a CEV de uma liga estiver no intervalo de 6.88 a 7.84, esta liga é propensa a ter fase σ.

#### <span id="page-22-0"></span>**2.4.3 2º CRITÉRIO DE TSAI:**

O critério da CEV (TSAI, et al., 2013), abordado na seção anterior, é eficaz para a previsão de formação de fase σ para inúmeras ligas multicomponente contendo Cr e V. No entanto, ele não é suficiente para prever a formação de fase σ para ligas multicomponentes em geral. Um exemplo disso são ligas binárias que têm CEV no intervalo correto para a formação de fase sigma, mas não a apresentam, como a liga MnFe, que tem CEV de 7,5, mas não apresenta fase σ. (TSAI, CHANG, et al. 2016)

Assim, baseado no fato de que, na literatura de LAEs, a composição da fase σ é rica em elementos que apresentam a mesma fase quando em solução binária, Tsai et al. (TSAI, CHANG, et al. 2016) chegaram à conclusão de que para que haja fase σ numa liga multicomponente, além da CEV correta, também é necessário que seus elementos constituintes apresentem a dita fase quando em solução binária. Portanto, se os elementos de uma liga não formam fase σ em solução binária, mesmo que a CEV esteja no intervalo correto, é pouco provável que a fase σ se forme. (TSAI, CHANG, et al. 2016)

Para definir matematicamente essa constatação, Tsai et al. propuseram um parâmetro chamado "paired sigma-forming element" (PSFE). Para tal, seja que a solução sólida binária que forma fase sigma é composta pelos elementos A e B e que, pela literatura, a composição da fase σ é  $A_{50}B_{50}$  (equiatômica); os elementos A são os metais de transição dos grupos VB-VIIB e os elementos B são os metais de transição dos grupos VIIB-VIIIB. Assim, para a família VCrMnFeCo, que é objeto de estudos deste projeto, os elementos A são V, Cr e Mn, e os elementos B são Mn, Fe e Co. Destes elementos, ao tomarmos o Vanádio como elemento A, inicialmente teríamos como possíveis elementos B o manganês, o ferro e o cobalto; no entanto, ao consultar-se os diagramas de fases V-Mn, V-Fe e V-Co, percebemos que apenas as ligas VFe e VCo formam fase σ e, portanto, quando tomamos o vanádio como elemento A, os elementos B são Fe e Co, sendo então chamados de "sigma-forming elements" (SFE).

É importante ressaltar que, como a fase sigma é formada por frações iguais de dois elementos, devemos considerar quantidades iguais de elementos A e B. No caso de uma liga hipotética V<sub>20</sub>Mn<sub>40</sub>Co<sub>40</sub>, V e Co são SFE, já que formam fase σ em solução binária. Como precisamos de quantidades iguais de V e de Co para formar a fase σ, e a fração de V é menor que a de Cr, o primeiro limitará a formação de fase σ, e dos 40% de Co, apenas metade (20%) formará a referida fase, totalizando 40% de PSFE (20% de V + 20% de Co). (TSAI, CHANG, et al. 2016)

Para avaliar como a variação da porcentagem de PSFE influencia a formação de fase σ em LAEs, Tsai et al. (TSAI, CHANG, et al. 2016) tomaram 32 ligas (todas com CEV dentro do intervalo previsto no primeiro critério para formação de fase σ) algumas retiradas da literatura e outras fabricadas por eles próprios. A figura 3 mostra os resultados obtidos. (TSAI, CHANG, et al. 2016)

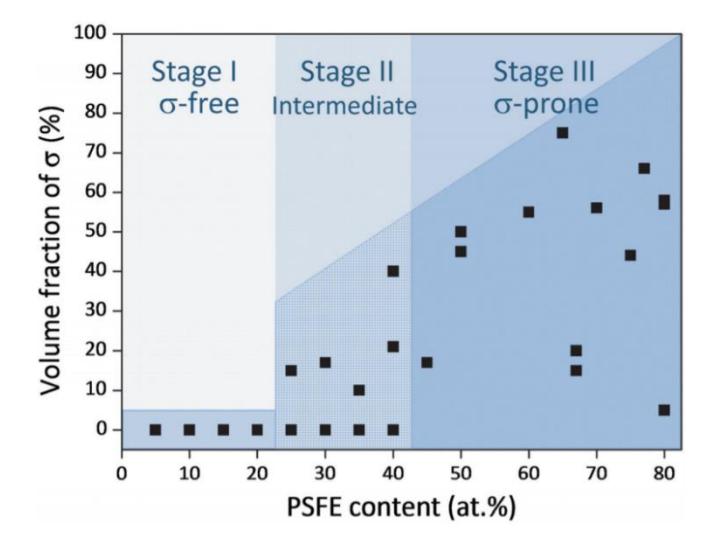

Figura 3: Gráfico da fração volumétrica de sigma (%) em função da % de PSFE para 32 ligas multicomponente. (TSAI, CHANG, et al. 2016).

Da figura 3, tem-se que o comportamento das ligas multicomponente pode ser dividido em três zonas. A primeira zona corresponde a baixas porcentagens de PSFE, em que as ligas não apresentam fase σ. Após uma fronteira que fica em um valor entre 20% a 25 % de PSFE, começa a segunda zona (intermediária) em que as ligas podem ou não apresentar a fase σ. Por fim, com fronteira entre 40% a 45% de PSFE, na terceira zona todas as ligas apresentam fase σ. Desses resultados, tem-se uma conclusão muito importante para o design de ligas multicomponentes: se uma liga tiver % de PSFE menor que 20%, mesmo que tenha a CEV correta para a formação de fase σ, a mesma fase não se formará. (TSAI, CHANG, et al. 2016)

Portanto, pelo segundo critério de Tsai para a formação de fase σ em LAEs, esta fase irá se formar se as seguintes condições forem cumpridas simultaneamente:

- 1) A CEV da liga deve estiver no intervalo entre 6,88 e 7,84;
- 2) A % de PSFE da liga deve estar na 3ª zona da figura 3, ou seja, ser maior ou igual que 45%.

E será este segundo critério que será utilizado nas comparações com os resultados dos cálculos termodinâmicos obtidos do software Thermo-Calc®.

#### <span id="page-24-0"></span>**2.5 LIGAS MULTICOMPONENTES CONTENDO V E METAIS DE TRANSIÇÃO 3D:**

Alguns trabalhos procuraram explorar a formação de fase σ, analisando como a adição de elementos de liga a impactaria.

Um trabalho de Carruthers et al. (CARRUTHERS, et al., 2021) explorou o sistema VCrMnFeAlx, variando o teor de Alumínio e analisando o seu impacto na formação de fase σ. As ligas por eles produzidas são apresentadas na tabela 1 abaixo, tendo elas sido posteriormente homogeneizadas a 1200 °C e envelhecidas a diferentes temperaturas de 600 °C, 800 °C e 1000 °C por 1000h:

| X    | ΑI             | ۷              | Cr             | Mn             | Fe             |
|------|----------------|----------------|----------------|----------------|----------------|
| 0    |                | $26,1 \pm 0,2$ | $25,6 \pm 0,3$ | $24.7 \pm 0.3$ | $23,6 \pm 0,3$ |
| 0,1  | $2,3 \pm 0,2$  | $26.9 \pm 0.1$ | $24,7 \pm 0,1$ | $21,9 \pm 0,4$ | $24,1 \pm 0,2$ |
| 0,25 | $6,6 \pm 0,1$  | $25,8 \pm 0,1$ | $23,5 \pm 0,2$ | $21,6 \pm 0,1$ | $22,5 \pm 0,2$ |
| 0,5  | $10.7 \pm 1$   | $24.3 \pm 0.4$ | $22.3 \pm 0.3$ | $20,8 \pm 0,5$ | $21,8 \pm 0.7$ |
| 1    | $20,8 \pm 0,3$ | $21,8 \pm 0,2$ | $20,2 \pm 0,1$ | $17,2 \pm 0,1$ | $19.9 \pm 0.2$ |

Tabela 1: Ligas do sistema VCrMnFeAlx produzidas por Carruthers (CARRUTHERS, et al., 2021)

Os resultados experimentais mostram que para todas as ligas estudadas, houve a formação de uma matriz CCC, e formação de fase σ para x = 0 e x = 0,1, sendo que para x ≥ 0,25 não foi mais observada a aparição da referida fase. No entanto, foi verificada que a progressiva adição de Al promoveu um ordenamento da fase CCC (A2) em B2 ou Heusler. (CARRUTHERS, et al., 2021)

O estudo também comparou os resultados experimentais com o critério de Tsai e previsões termodinâmicas do Thermo-Calc® usando a base de dados TCHEA4. Para o primeiro, foi verificado que ele não concorda com os resultados experimentais, já que sempre previu altos valores de PSFE, mas baixos valores de CEV, o que o levava a predizer ausência de fase sigma, quando na verdade ela foi observada para  $x = 0$  e  $x = 0,1$ . E, no que tangem às previsões do Thermo-Calc<sup>®</sup>, foi verificado que ele previu corretamente as fases presentes para  $x = 0$ , mas falhou em prever a presença das fases Heusler. (CARRUTHERS, et al., 2021)

Um trabalho de Bertoli et al. (BERTOLI, DE SOUSA, et al., 2022) fez um estudo de caso no sistema VCrMnFeCo, comparando para diferentes ligas:

- Previsões termodinâmicas do método CALPHAD obtidas do software Thermo-Calc® usando a base de dados TCHEA3;
- Previsões termodinâmicas do método CALPHAD obtidas do software Pandat® com as bases de dados PanHEA2020 e PanHEA2022;
- Os critérios de Tsai (TSAI, CHANG, et al. 2016);
- Resultados experimentais obtidos a partir da fabricação e caracterização de ligas.

Os resultados obtidos, bem como as composições estudadas são mostrados

#### na tabela 2 abaixo:

Tabela 2: Fases previstas versus fases observadas experimentalmente. Previsões pelo método CALPHAD (a 1150 ºC) e pelo Critério Tsai (livre de sigma se a CEV estiver fora da faixa de 6,88 a 7,84 ou se o PSFE for inferior a 20–25%; propensa a sigma se a CEV estiver dentro da faixa de 6,88 a 7,84 e o PSFE for superior a 40–45%). Fases observadas experimentalmente na condição recozida (1150 ºC/4 h). \*Valores próximos ao limite inferior da faixa de VEC formadora de sigma (6,88). (BERTOLI, DE SOUSA, et al., 2022)

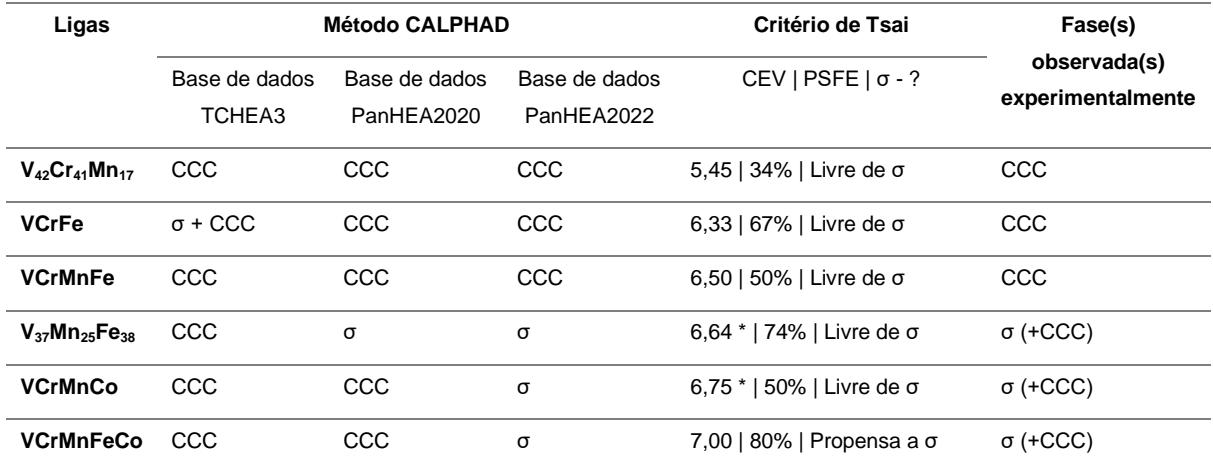

A partir da tabela 2, é possível verificar que as previsões termodinâmicas da base TCHEA3 não se mostraram confiáveis, prevendo corretamente as fases formadas em apenas 2 das 6 ligas estudadas. As bases de dados PanHEA2020 e PanHEA2022 se mostraram mais confiáveis, com a primeira prevendo corretamente as fases de 4 das ligas, enquanto a última previu corretamente as fases formadas em todas as 6 ligas. (BERTOLI, DE SOUSA, et al., 2022)

O critério de Tsai (TSAI, CHANG, et al. 2016) apresentou resultados um pouco divergentes, prevendo corretamente que as ligas  $V_{42}Cr_{41}Mn_{17}$ , VCrFe e VCrMnFe estariam livres de fase σ enquanto a liga VCrMnFeCo apresentaria a referida fase.

#### (BERTOLI, DE SOUSA, et al., 2022)

Para as ligas V<sub>38</sub>Mn<sub>26</sub>Fe<sub>38</sub> e VCrMnCo, o critério previu que ambas estariam livres de fase σ, quando na verdade ambas a apresentaram experimentalmente. No entanto, verificou-se que a CEV de ambas estava próxima do limite inferior do intervalo previsto pelo critério (6,64 e 6,75 versus 6,88) e que a PSFE de ambas era maior que 45%, como mostrado na figura 4 abaixo: (BERTOLI, DE SOUSA, et al., 2022)

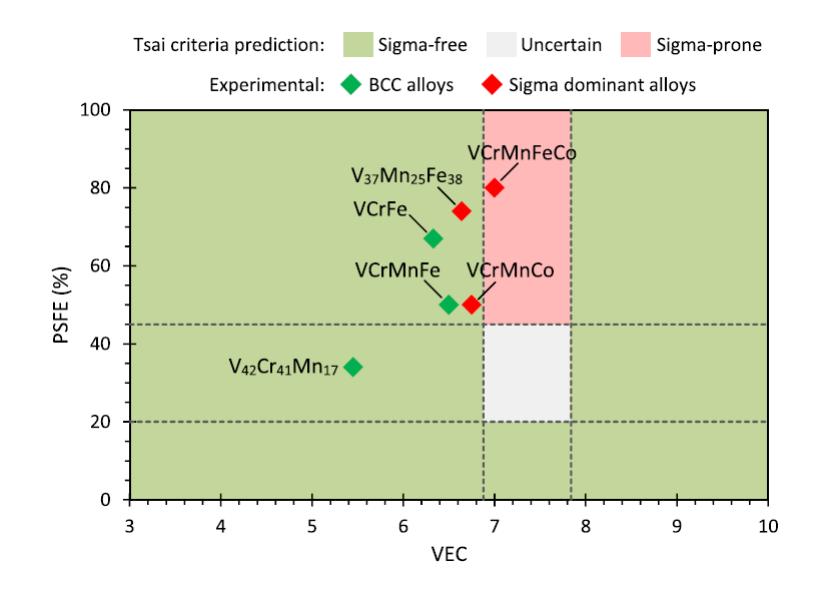

Figura 4: Fases previstas versus fases observadas experimentalmente no sistema VCrMnFeCo. As previsões do critério de Tsai são indicadas pelas zonas coloridas (isenta de σ se a CEV estiver fora da faixa de 6,88 a 7,84 ou se o PSFE for inferior a 20–25%; propensa a σ se a CEV estiver dentro da faixa de 6,88 a 7,84 e o PSFE for superior a 40–45%). Fases observadas experimentalmente na condição recozida (1150 ºC/4 h) são indicadas por ícones de diamante. (BERTOLI, DE SOUSA, et al., 2022)

Tal variação ligeira no intervalo da CEV já era prevista no primeiro critério de Tsai (TSAI, et al., 2013), por conta de diferentes elementos presentes bem como da influência da temperatura. Com isto, é possível concluir que, caso a fração de PSFE seja atendida, a faixa de CEV para a qual a fase σ é formada pode ser expandida. (BERTOLI, DE SOUSA, et al., 2022)

Como o trabalho de Bertoli não levou em consideração a adição de Alumínio, não foi observado o ordenamento da fase CCC (A2) em B2, tendo sido focado especificamente na análise da formação de fase σ. Por conta disso, o sistema por ele utilizado será o objeto de análise deste trabalho.

#### <span id="page-27-0"></span>**3 OBJETIVOS**

O objetivo do presente trabalho é explorar o módulo Python disponibilizado pelo software Thermo-Calc®, através de um estudo de caso simples sobre a formação de fase sigma em ligas do sistema VCrMnFeCo.

Os resultados obtidos das simulações termodinâmicas serão então comparados com um critério empírico desenvolvido por Tsai et al. para formação de fase sigma em ligas multicomponente e com resultados experimentais extraídos da literatura.

#### <span id="page-27-1"></span>**4 MATERIAIS E MÉTODOS**

#### <span id="page-27-2"></span>**4.1 ATUALIZAÇÃO DO SOFTWARE THERMO-CALC® E INSTALAÇÃO DO MÓDULO TC-PYTHON:**

O primeiro passo foi a instalação da versão 2023b do software Thermo-Calc®. O passo-a-passo pode ser conferido a seguir:

**Passo 1**: Instalação da versão 2023b do Software Thermo-Calc®, por meio do *link* que consta no manual disponibilizado pela desenvolvedora do software e usando o arquivo de licença enviado por ela.

Observação: Durante a instalação do Thermo-Calc®, o assistente avisará que um interpretador Python com a biblioteca TC-Python e algumas outras já instaladas estará disponível na pasta de instalação do software. Caso seja necessário, é possível instalar a biblioteca posteriormente em outro interpretador, caso seja necessário para aplicações mais exigentes.

**Passo 2**: Download e instalação do ambiente de desenvolvimento integrado *IDE Pycharm Community 2023.2.5*. O mesmo pode ser encontrado no link: *https://www.jetbrains.com/pycharm/download/?section=windows*

**Passo 3**: Configurar o ambiente, adicionando o interpretador de Python instalado durante a instalação do Thermo-Calc®. Para tal, no ambiente do Pycharm, deve-se clicar em *File* e selecionar a opção *Settings*. Em seguida, seleciona-se *Project*: [nome do projeto] e *Python Interpreter*. Nesta tela, seleciona-se a opção *Add Interpreter*, seguida de *Add Local Interpreter*, como mostrado na figura 5 abaixo.

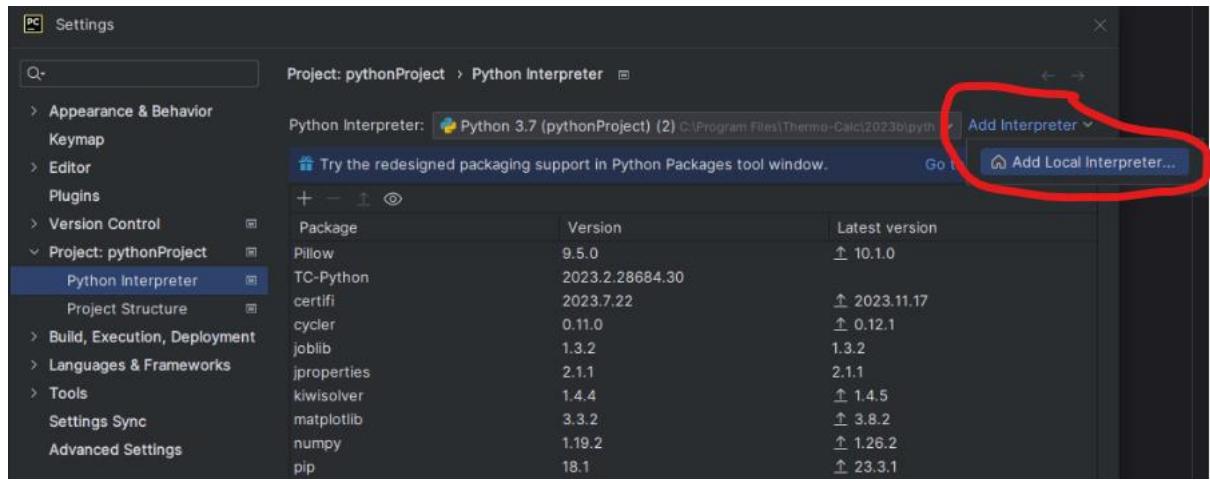

Figura 5: Adição do interpretador Python do Thermo-Calc®.

Na nova tela em que irá aparecer, seleciona-se o *Environment* como *Existing* e seleciona-se o seguinte interpretador de Python: "*C:\Program Files\Thermo-Calc\2023b\python\python.exe*", que foi instalado junto do Thermo-Calc®. Isso é mostrado na figura 6 abaixo:

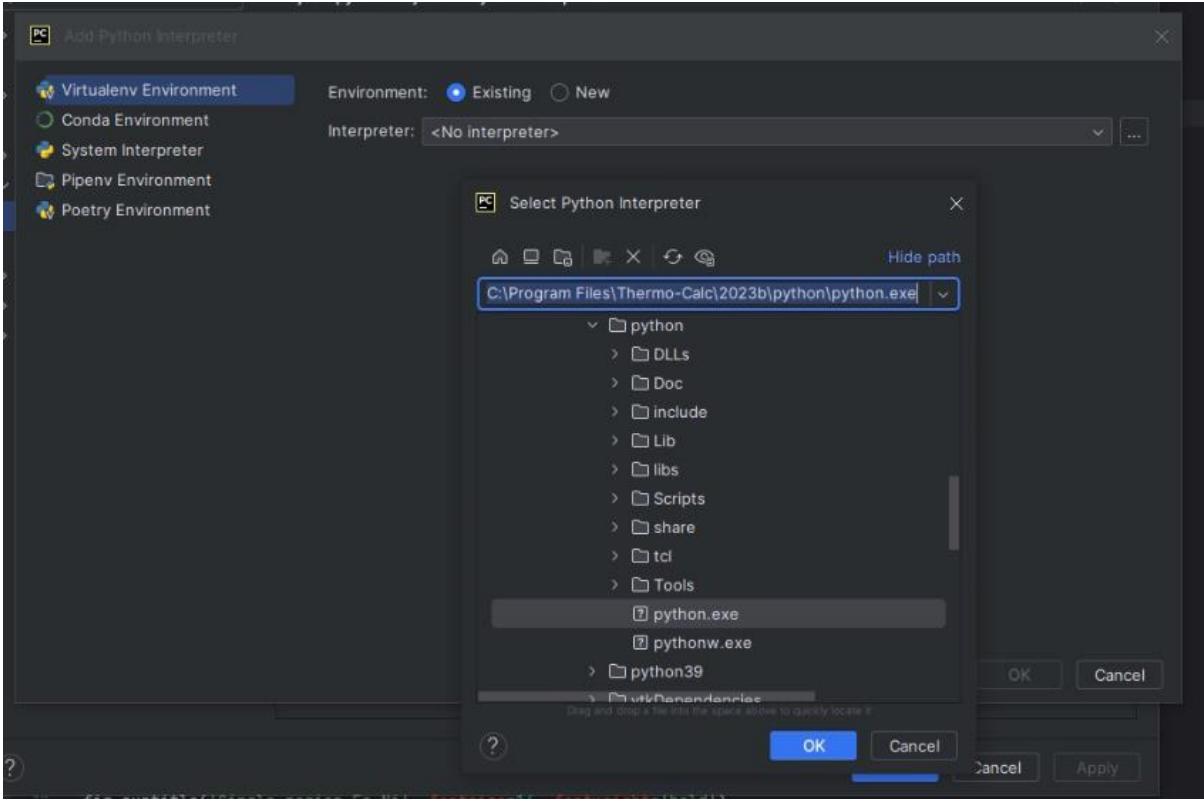

Figura 6: Adição do interpretador Python do Thermo-Calc®.

Feito isso, seleciona-se ok e aplicam-se todas as alterações.

**Passo 4**: É necessário verificar que a pasta em que está instalado o Thermo-Calc® está definida como variável de ambiente dentro do Pycharm. Podemos fazer isso da seguinte forma: Clica-se com o botão direito dentro do *script* Python aberto no Pycharm (o arquivo main.py que ele cria automaticamente, por exemplo) e selecionase a opção *Modify Run Configuration*. Após isso, uma tela de diálogo aparecerá, e selecionaremos a opção *edit environment variables*, como mostrado na figura 7 abaixo:

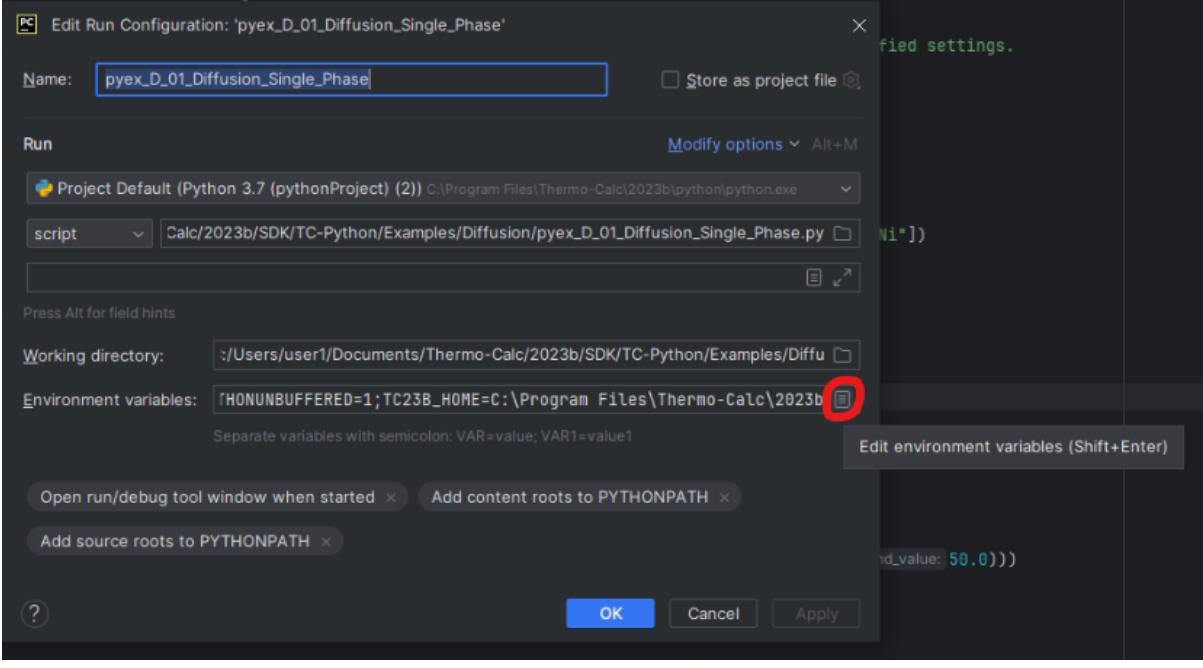

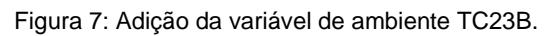

Esta variável se chama TC23B\_HOME e tem como valor: "*C:\Program Files\Thermo-Calc\2023b*". Caso ainda não esteja definida, deve ser adicionada.

**Passo 5**: Finalmente, para testar se a instalação foi bem-sucedida, podemos executar alguns *scripts* de exemplo disponibilizados pelo Thermo-Calc®. Eles estão localizados na pasta "*C:\Users\[Nome do seu usuário]\Documents\Thermo-Calc\2023b\SDK\TC-Python*". Um exemplo de execução se dá pela execução do *script Pyex\_D\_01\_Diffusion\_Single\_Phase.py*, que mostra a difusão de Níquel numa matriz monofásica de Austenita a 1400K. O resultado é o gráfico mostrado na figura 8 abaixo:

#### Single region Fe-Ni

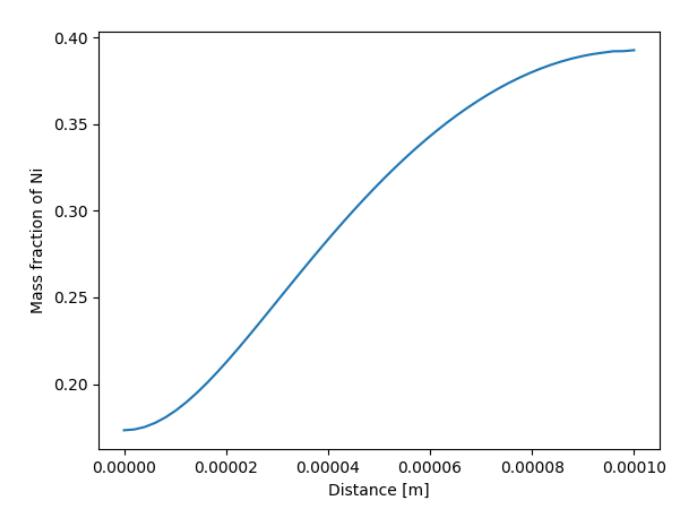

Figura 8: Difusão do Níquel em matriz de austenita, gráfico gerado por um dos scripts de teste do TC-Python.

#### <span id="page-30-0"></span>**4.2 EXECUÇÃO DOS CÁLCULOS DE EQUILÍBRIO DE FASES UTILIZANDO O TC-PYTHON:**

O TC-Python apresenta diferentes funções que correspondem a diferentes módulos do software original. Estas funções são:

- Cálculo de equilíbrio individual;
- Cálculo de equilíbrio em grupo;
- Cálculo de precipitação;
- Cálculos de Scheil;
- Cálculos de diagramas de propriedades;
- Cálculos de diagrama de fases;
- Cálculos de difusão;
- Cálculos de modelos de propriedades;
- Cálculos de Material para Material (cálculos de equilíbrio, de diagramas de fase ou de propriedades para misturas de materiais A e B);
- Cálculos de Processamento Metalúrgico;
- Cálculos de Manufatura Aditiva.

Como no presente projeto buscamos avaliar a presença de fase sigma em um grande campo composicional, optou-se por utilizar o cálculo de equilíbrio em grupo, por meio da função *with\_batch\_equilibrium\_calculation(),* com a qual podemos obter a fração de fase sigma (além de diversas outras propriedades) de forma rápida. Tal função é mais otimizada do que a utilização em loop da função de cálculos individuais, já que a primeira realiza os cálculos de forma vetorial. (THERMO-CALC, 2024)

Para utilizar esta função, no entanto, precisamos definir alguns parâmetros que irão reger a simulação. O primeiro deles é a base de dados a ser utilizada, que no caso deste projeto será a TCHEA5, a mais recente base de ligas de alta entropia do Thermo-Calc®.

Também é necessário definir uma temperatura, que será de 1150 °C.

E, finalmente, é necessário definir os elementos químicos que participarão da simulação, bem como suas frações. Serão analisados todos os sistemas ternários contendo V do sistema VCrMnFeCo, com a fração de cada elemento variando de 1%, e os dados sendo transmitidos à função em forma de matriz. Os sistemas ternários a serem analisados são mostrados a seguir na tabela 3:

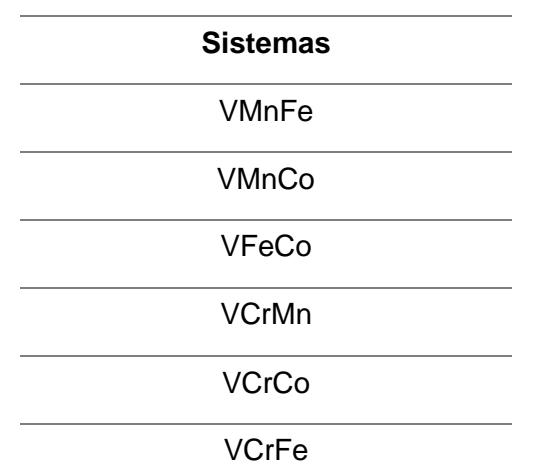

Tabela 3: Sistemas ternários analisados no projeto

A escolha desta temperatura e destes sistemas ternários foi inspirada no trabalho de Bertoli et al. (BERTOLI, DE SOUSA, et al., 2022), apresentado na seção 2.4.3 deste trabalho, de maneira a comparar o resultado das simulações com os resultados experimentais obtidos por eles.

Após a varredura da fração de fase σ para cada um dos sistemas, serão plotados diagramas ternários com a fração da referida fase, utilizando a biblioteca "Python-Ternary". Um esquema de como serão efetuados os cálculos é mostrado na figura 9 a seguir:

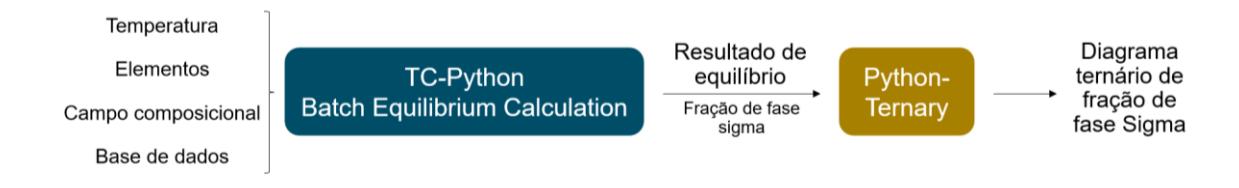

Figura 9: Representação esquemática de como serão realizados os cálculos utilizando o TC-Python.

Após a realização do cálculo, a extração da fração de fase sigma dá-se pela função

*results.get\_values\_of(ThermodynamicQuantity.volume\_fraction\_of\_a\_phase("SIGM A"))*, na qual acessamos o módulo *results*, que contém todas as propriedades calculadas para cada uma das composições a 1150 °C, e escolhemos a fração volumétrica de fase Sigma.

O programa executado para realizar tais cálculos podem ser conferido nos apêndices A e B. Por conta da utilização o interpretador de Python do Thermo-Calc®, não era possível instalar novas bibliotecas no mesmo (dentre as quais, a Python-Ternary), de tal modo que foi necessário salvar o resultado do TC-Python num arquivo .csv (resultado do apêndice A), e em seguida importá-lo no programa do apêndice B, que usava outro interpretador de Python, para plotar o diagrama ternário.

#### <span id="page-32-0"></span>**4.3 EXECUÇÃO DOS CÁLCULOS DO CRITÉRIO DE TSAI**

Como explicado na seção 2.4.2 deste trabalho, o critério de Tsai preconiza dois critérios para a formação de fase σ em ligas multicomponentes: (TSAI, CHANG et al., 2016)

- 1) A CEV da liga deve estiver no intervalo entre 6,88 e 7,84;
- 2) A % de PSFE da liga deve ser maior ou igual que 45%.

Desta forma, foi desenvolvido um programa em Python, que utiliza como parâmetros uma seleção de elementos e um campo composicional, suas concentrações de elétrons de valência (CEV) e se são elementos formadores de fase σ (TSAI, CHANG et al., 2016), para determinar as regiões suscetíveis à aparição da referida fase. Após experiências prévias com produção experimental de ligas do sistema VCrMnFeCo (BERTOLI, DE SOUSA, et al., 2022), foi verificada a necessidade de se ajustar o critério de Tsai, de tal modo a dar maior importância para a fração de elementos formadores de fase sigma (PSFE) levando em conta a combinação dos dois requisitos apresentados acima:

- Se a CEV está no intervalo correta, mas PSFE < 45%, a chance de se formar fase sigma é baixa (valor arbitrário de 25%);
- Se a CEV estiver fora do intervalo prescrito, mas PSFE >= 45%, a chance de se formar fase sigma é alta (valor arbitrário de 75%);
- Se a CEV e a PSFE estiverem nos intervalos propostos por Tsai et Al., a fase

sigma deve estar presente (valor arbitrário de 100%).

O critério será aplicado para os mesmos sistemas ternários apresentados na tabela 3, variando a fração de cada elemento em 1%, e em seguida serão plotados diagramas ternários com os resultados.

Uma representação esquemática da metodologia empregada para a aplicação do critério de Tsai (TSAI, CHANG et al., 2016) é mostrada na figura 10 a seguir:

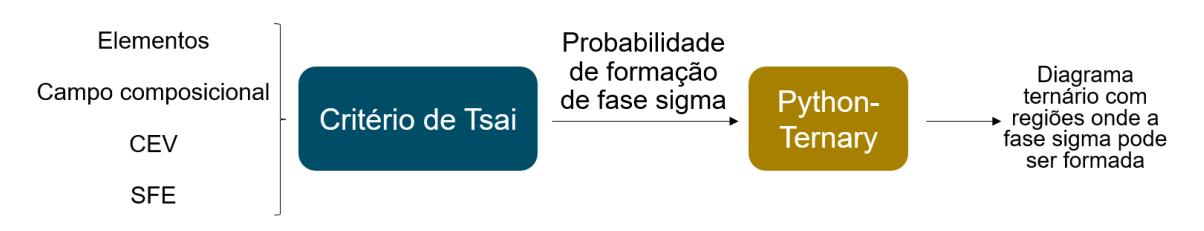

Figura 10: Representação esquemática de como foram realizados os cálculos do critério de Tsai.

Os códigos utilizados para a realização destes cálculos podem ser encontrados no Apêndice C.

#### <span id="page-33-0"></span>**5 RESULTADOS**

Para a apresentação dos resultados obtidos dos cálculos termodinâmicos do Thermo-Calc® e do critério de Tsai (TSAI, CHANG et al., 2016), optou-se pela representação dos dados experimentais na forma de diagramas ternários.

#### <span id="page-33-1"></span>**5.1 DIAGRAMAS TERNÁRIOS OBTIDOS PELA INTERFACE TC-PYTHON**

Na figura 11 abaixo são apresentados diagramas ternários dos sistemas VMnFe, VMnCo, VFeCo, VCrMn, VCrCo e VCrFe. Eles contêm a fração de fase σ a 1150  $\degree$ C, tendo sido calculados a partir da base TCHEA5 do Thermo-Calc $\degree$  por meio do seu módulo Python, e seguindo a metodologia apresentada na seção 4.2 do presente trabalho.

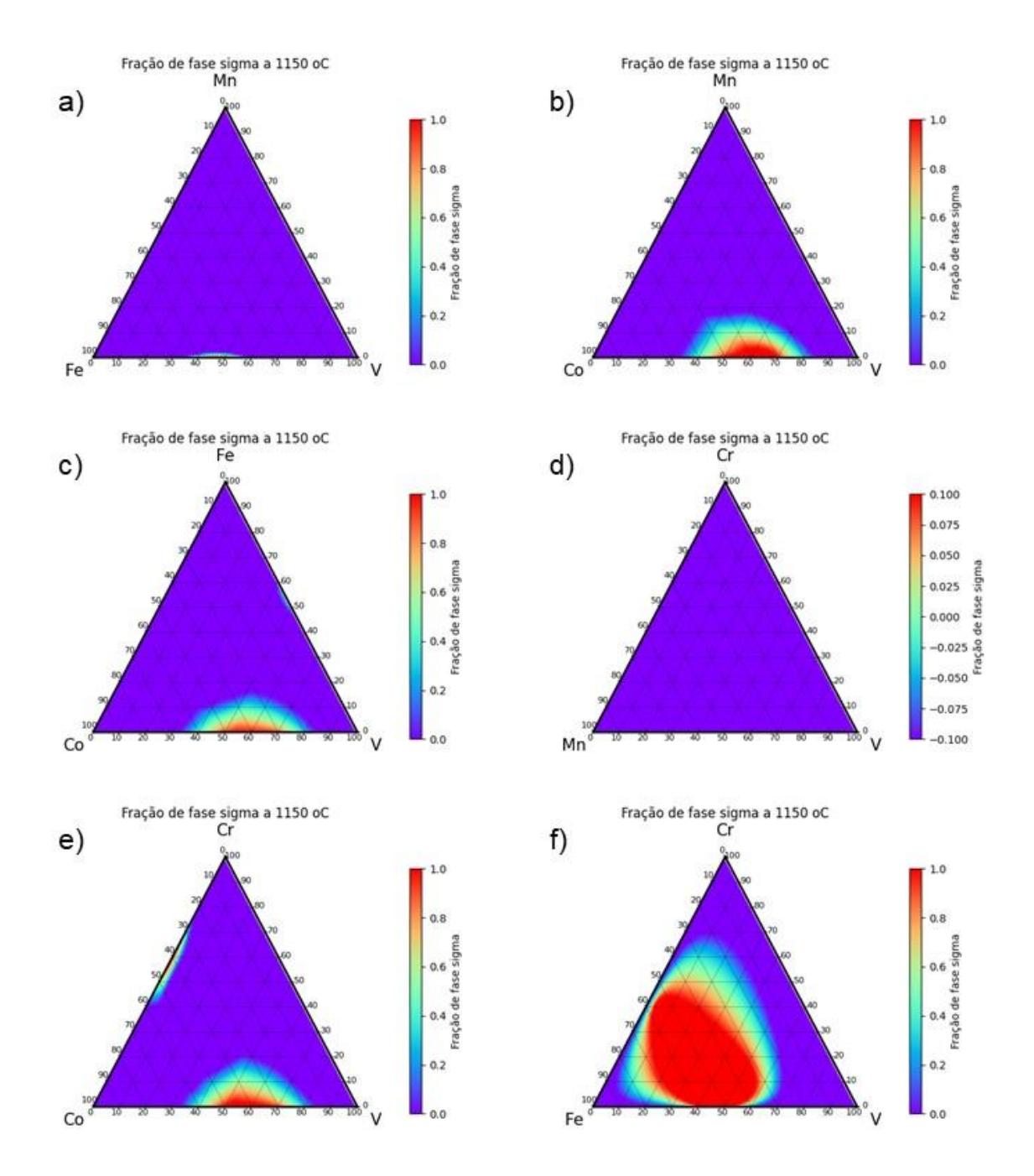

Figura 11: Diagramas ternários com a fração de fase sigma no sistema VCrMnFeCo a 1150 °C, gerados pelo módulo TC-Python do software Thermo-Calc® e usando a base de dados TCHEA5. a) VMnFe, b) VMnCo, c) VFeCo, d) VCrMn, e) VCrCo, f) VCrFe.

#### <span id="page-34-0"></span>**5.2 DIAGRAMAS TERNÁRIOS OBTIDOS POR MEIO DOS CRITÉRIOS DE TSAI**

Na figura 12 abaixo, são apresentados os diagramas ternários que apresentam a possibilidade de aparecimento de fase σ segundo o critério de Tsai et al. (TSAI, CHANG et al., 2016), para os sistemas VMnFe, VMnCo, VFeCo, VCrMn, VCrCo e VCrFe. As regiões pretas têm 100% de chance de aparecimento de fase σ, as cinzas escuras têm 75% e as cinzas claras 25%, conforme explicado previamente na seção

4.3. (TSAI, CHANG et al., 2016, BERTOLI, DE SOUSA, et al., 2022)

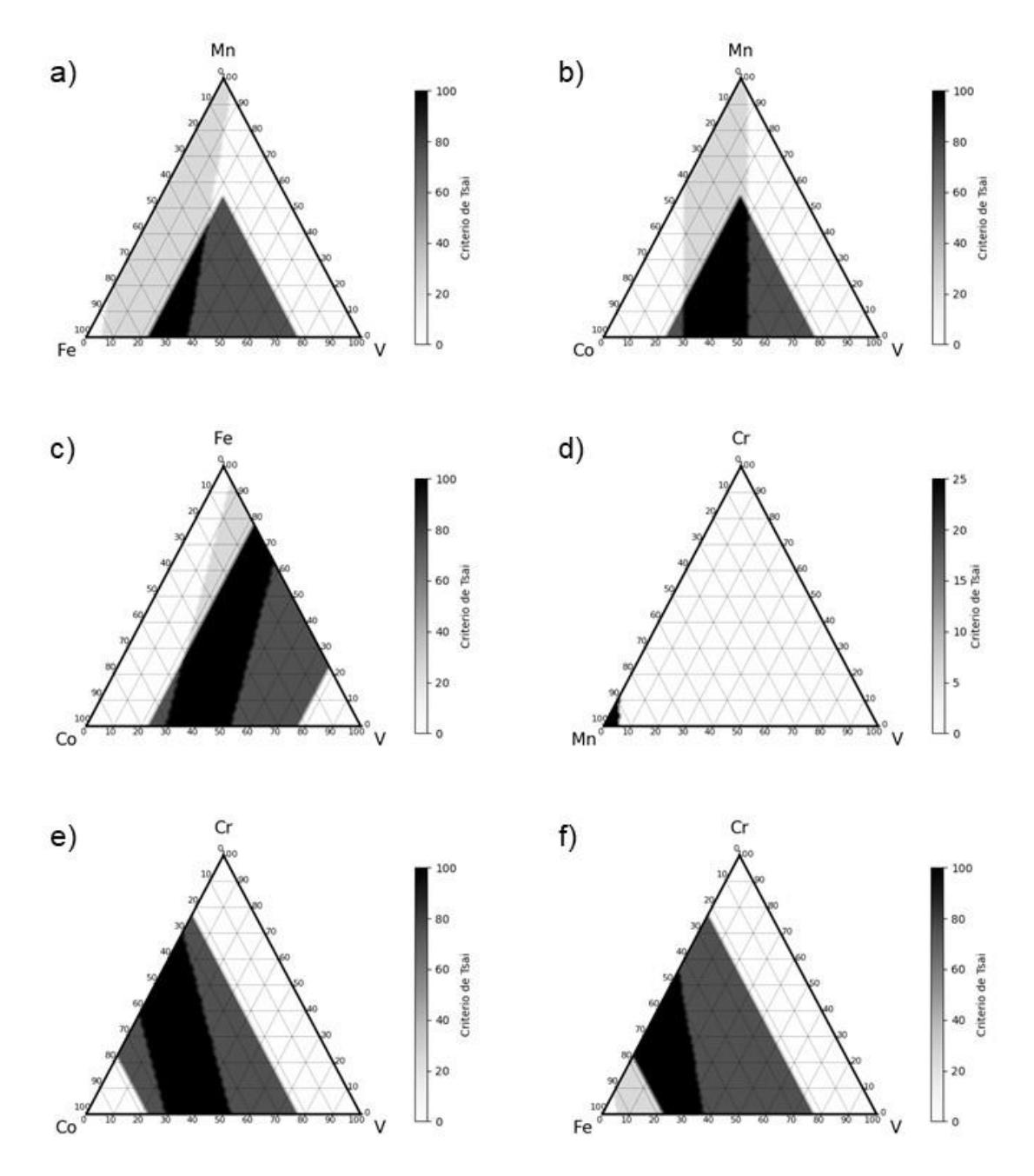

Figura 12: Diagramas ternários com a chance de aparecimento de fase sigma no sistema VCrMnFeCo, segundo o critério de Tsai et al. (TSAI, CHANG et al., 2016) a) VMnFe, b) VMnCo, c) VFeCo, d) VCrMn, e) VCrCo, f) VCrFe.

## <span id="page-35-0"></span>**6 DISCUSSÃO DOS RESULTADOS**

#### **6.1 UTILIZAÇÃO DA INTERFACE TC-PYTHON**

Verificou-se que, utilizando a interface TC-Python, é possível obter resultados de maneira rápida e personalizada, como neste estudo de caso em que foi proposto uma análise da fase sigma para os sistemas ternários contendo vanádio do sistema VCrMnFeCo.

Como mencionado previamente, foi utilizada a função with\_batch\_equilibrium\_calculation(), que realiza cálculos de equilíbrio de fases para um campo de condições imposto. No caso deste projeto, foram impostos os elementos de liga, suas frações e uma temperatura, mas seria possível variar a pressão, impor campos de temperatura bem como de outros parâmetros.

Além disso, no nível de resultados, foi escolhido receber a fração de fase σ, mas como se trata do resultado de um cálculo de equilíbrio termodinâmico, é possível obter inúmeras outras propriedades utilizando o a função *results.get\_values\_of(PROPRIEDADE DESEJADA)*, como densidade, fração de fases arbitrárias, entalpia, entre outras. Cabe ressaltar que o comando mencionado não refaz nenhum cálculo, apenas acessa os resultados do cálculo já realizado.

A grande vantagem do módulo de Python é a maneira com que é possível impor inúmeras condições ao problema termodinâmico, variando-as da maneira que desejarmos. E do ponto de vista de resultados, podemos recolher todas as propriedades que o Thermo-Calc® calcula e, como elas já se encontram dentro do Python, é possível realizar quaisquer operações que forem necessárias de modo a melhorar sua visualização.

## **6.2 COMPARAÇÃO DE DADOS EXPERIMENTAIS DA LITERATURA E RESULTADOS EXPERIMENTAIS DO TC-PYTHON E DO CRITÉRIO DE TSAI**

Ao compararmos os resultados experimentais obtidos através do TC-Python e do critério de Tsai, podemos verificar que, apesar de existirem regiões onde ambos concordam, existem também várias regiões em que ambos discordam.

Um exemplo em que ambos os métodos apresentam uma boa concordância é o sistema VCrFe, mostrado na figura 13 abaixo, onde em 13a observamos uma ampla região monofásica sigma prevista pelo Thermo-Calc®, e em 13b uma grande região com mais de 75% de chance de aparecimento de fase sigma segundo o critério de Tsai, ou seja, uma região com frações de PSFE maiores que 45%, mas com a CEV fora do intervalo previsto pelo critério. No entanto, tais resultados não concordam com os dados experimentais obtidos por Bertoli (BERTOLI, DE SOUSA, et al., 2022), que são mostrados na tabela 2, e que reportam que a liga equiatômica VCrFe apresenta estrutura monofásica CCC. A título de comparação, esta liga foi marcada na figura 13

#### por meio de uma estrela dourada.

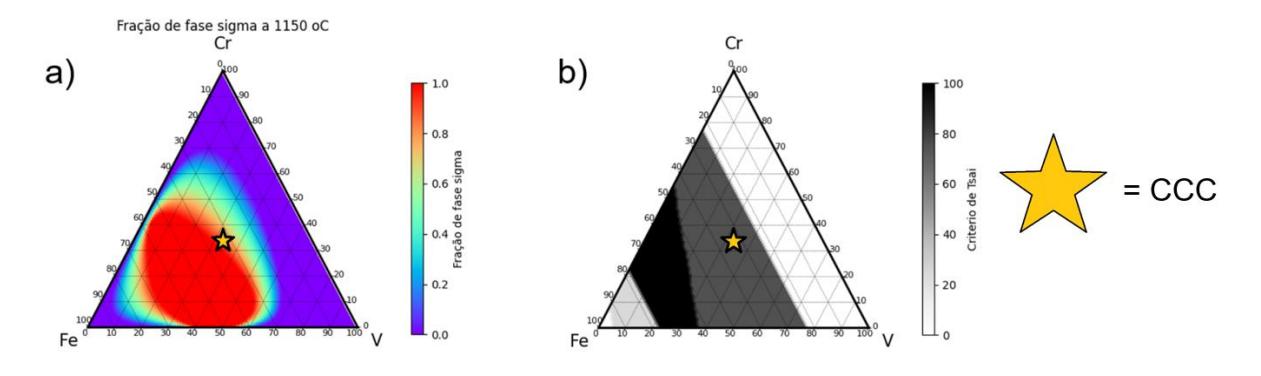

Figura 13: Diagramas ternários do sistema VCrFe de a) fração de fase sigma calculada pelo módulo TC-Python e base de dados TCHEA5 e b) chance de aparecimento de fase sigma, segundo o critério de Tsai (TSAI, CHANG et al., 2016). A liga equiatômica VCrFe é indicada por uma estrela dourada.

Como podemos verificar, as previsões do Thermo-Calc® (à esquerda) preveem que a liga VCrFe apresentará uma alta fração de fase σ, enquanto o critério de Tsai expandido também prevê a presença de fase σ, o que não concorda com os resultados experimentais.

No entanto, como mencionado anteriormente essa região do critério de Tsai em cinza escuro considera apenas a PSFE prevista no critério, sendo que nela, a CEV se encontra fora do intervalo previsto. Assim, se considerarmos o critério de Tsai "puro" (PSFE + CEV), temos que a referida liga não apresentará fase σ, o que concorda com os resultados experimentais de Bertoli (BERTOLI, DE SOUSA, et al., 2022). Assim, à primeira vista, parece não ter sido interessante flexibilizar o critério.

Para outros sistemas, como o VCrCo mostrado na figura 14 abaixo, a concordância entre ambos os métodos começa a diminuir. Observando a figura 14a, com as previsões do Thermo-Calc®, verificamos duas regiões ricas em fase sigma separadas por um grande campo onde a mesma fase é ausente. Enquanto isso, o critério de Tsai (14b) preconiza uma ampla região com 100% de chance de formação de fase sigma, que parece ligar as duas regiões ricas em fase sigma previstas pelo Thermo-Calc®. Não foram reportados resultados experimentais no sistema VCrCo por Bertoli (BERTOLI, DE SOUSA, et al., 2022), então não é possível saber qual método é o mais confiável nesse sistema.

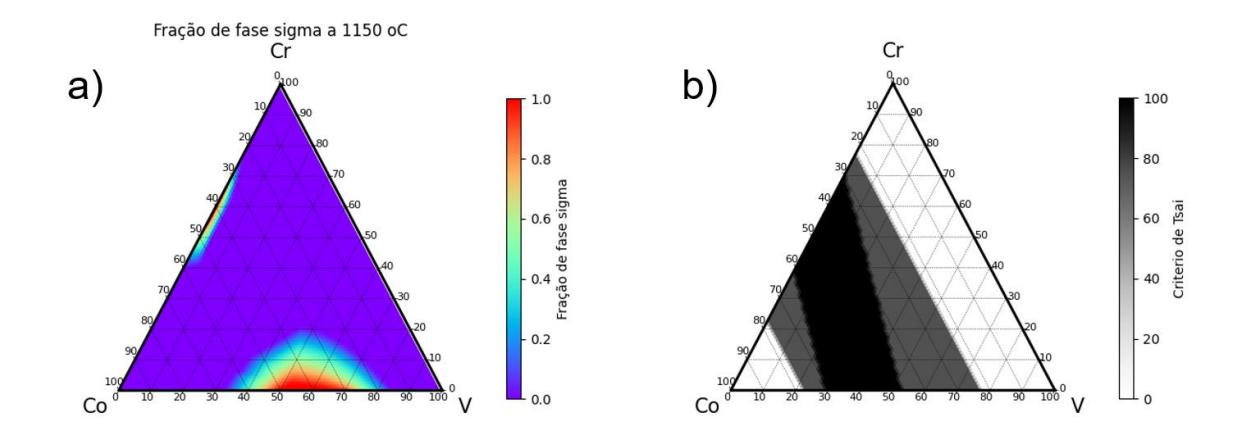

Figura 14: Diagramas ternários do sistema VCrCo de a) fração de fase sigma calculada pelo módulo TC-Python e base de dados TCHEA5 e b) chance de aparecimento de fase sigma, segundo o critério de Tsai (TSAI, CHANG et al., 2016).

O sistema VMnFe mostra uma discrepância total entre os dois métodos, como pode-se constatar na figura 15 abaixo. O Thermo-Calc® (15a) prevê apenas uma pequena região rica em fase sigma, enquanto o critério de Tsai (15b) prevê uma grande faixa de composições para as quais há 100% de chance para a formação da referida fase. Neste caso, dados de Bertoli (BERTOLI, DE SOUSA, et al., 2022), reportam que a liga V37Mn25Fe38, que foi marcada com uma estrela dourada na figura abaixo, apresentou majoritariamente fase sigma.

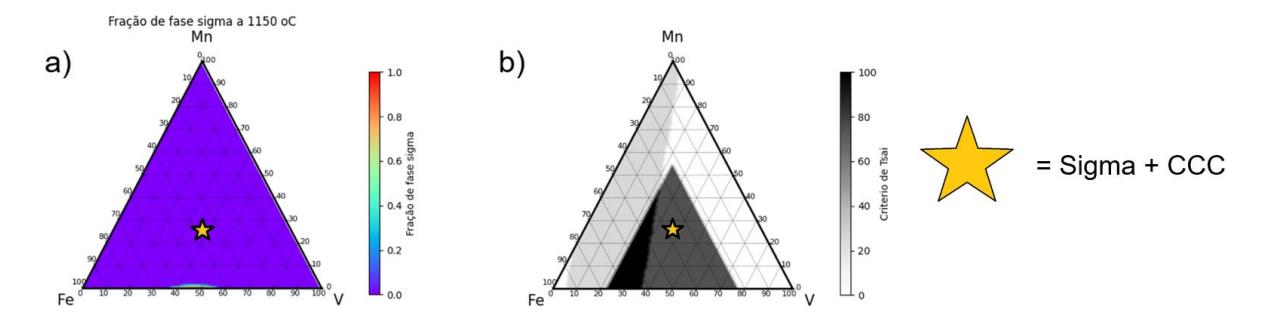

Figura 15: Diagramas ternários do sistema VMnFe de a) fração de fase sigma calculada pelo módulo TC-Python e base de dados TCHEA5 e b) chance de aparecimento de fase sigma, segundo o critério de Tsai (TSAI, CHANG et al., 2016). A liga V<sub>37</sub>M<sub>n25</sub>Fe<sub>38</sub> é indicada por meio de uma estrela dourada.

No caso do sistema VMnFe, verificamos que os resultados do Thermo-Calc®, à esquerda, indicam que a liga V37Mn25Fe<sup>38</sup> não apresentará fase sigma, enquanto o critério de Tsai, à direita, prediz que ela tem altas chances de apresentar a referida fase, já que a sua PSFE atende o critério, mas a CEV não. Nesse caso, os resultados experimentais de Bertoli (BERTOLI, DE SOUSA, et al., 2022), reportam a formação de uma alta fração de fase sigma nesta liga, o que concorda com o critério de Tsai, desta vez em seu formado "expandido", ou seja, a liga V37Mn25Fe<sup>38</sup> não cumpriu o requisito de ter a CEV no intervalo do critério, mas tinha mais de 45% de PSFE. Assim, neste caso parece ser uma boa ideia adotar o critério expandido de Tsai.

E, finalmente, na figura 16 abaixo temos o sistema VCrMn, em que ambos os métodos concordam em predizer que não haverá fase sigma no sistema. As previsões do Thermo-Calc® (16a), à esquerda, mostram uma total ausência de fase sigma em todo o sistema, enquanto o critério de Tsai (16b) prevê a formação de fase sigma numa pequena região muito rica em Mn. Na figura, também foi marcada a liga V42Cr41Mn17, para a qual Bertoli reportou (BERTOLI, DE SOUSA, et al., 2022) estrutura monofásica CCC.

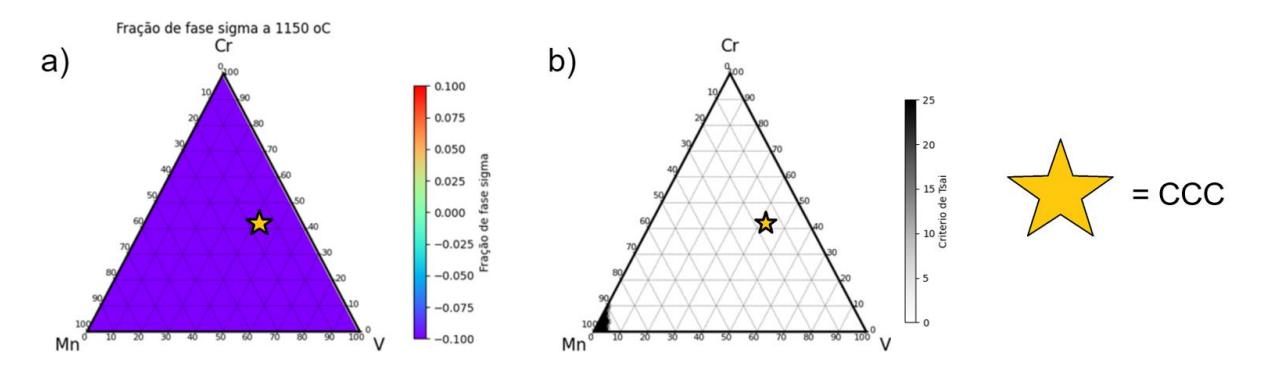

Figura 16: Diagramas ternários do sistema VCrMn de a) fração de fase sigma calculada pelo módulo TC-Python e base de dados TCHEA5 e b) chance de aparecimento de fase sigma, segundo o critério de Tsai (TSAI, CHANG et al., 2016). A liga V<sub>42</sub>Cr<sub>41</sub>Mn<sub>17</sub> é indicada por meio de uma estrela dourada.

No caso do sistema VCrMn, verificamos uma convergência dos resultados experimentais de Bertoli (BERTOLI, DE SOUSA, et al., 2022) com os resultados do Thermo-Calc® e com o critério de Tsai. Essa convergência era esperada, já que os três elementos de liga apresentam estrutura CCC isoladamente e tem a CEV baixa, o que parece prevenir a formação de fase σ.

Uma observação pertinente a se fazer sobre os critérios de Tsai é que eles não levam em conta a temperatura na qual uma liga foi homogeneizada ou tratada termicamente, parâmetro que impacta significativamente sua microestrutura e as fases formadas, e que é levado em conta nas simulações termodinâmicas do Thermo-Calc®. No caso deste trabalho, foi considerada a temperatura de 1150 para as simulações do Thermo-Calc®, já que os resultados reportados por Bertoli et al. (BERTOLI, DE SOUSA, et al., 2022) consideravam um tratamento térmico de homogeneização nesta mesma temperatura.

#### <span id="page-40-0"></span>**7 CONCLUSÕES/CONSIDERAÇÕES FINAIS**

Verificou-se que o módulo TC-Python disponibilizado pela Thermo-Calc para acessar o seu software Thermo-Calc® pode ser facilmente utilizado para a resolução de problemas de engenharia de materiais, sendo um útil aliado para o desenvolvimento de novas ligas multicomponente com melhores propriedades.

Verificou-se também que o critério de Tsai e as simulações termodinâmicas oriundas do TC-Python convergem para alguns sistemas ternários contendo Vanádio do sistema VCrMnFeCo, enquanto não convergem para outros sistemas. Como o critério de Tsai pareceu ser mais confiável, seria interessante usá-lo para melhorar a confiabilidade das bases de dados do Thermo-Calc®, bem como os resultados reportados na literatura.

#### <span id="page-40-1"></span>**REFERÊNCIAS**

ARAB, A., GUO, Y., ZHOU, Q., et al. "Fabrication of Nanocrystalline AlCoCrFeNi High Entropy Alloy through Shock Consolidation and Mechanical Alloying", **Entropy**, v. 21, n. 9, 2019. DOI: 10.3390/e21090880.

BERTOLI, G., DE SOUSA, V. G. L., DE A. SANTANA, D., et al. "Phase equilibria of VCrMnFeCo high entropy alloys", **Journal of Alloys and Compounds**, v. 903, p. 163950, 2022. DOI: 10.1016/j.jallcom.2022.163950.

BURTON, B. P., FERNÁNDEZ, A., CENTRO, G., BARILOCHE, A., & OATES, W. A. (n.d.). Using Ab Initio Calculations in the Calphad Environment. **Zeitschrift für Metallkunde,** 2001. https://www.researchgate.net/publication/273917038

CACCIAMANI, G. "An Introduction to the Calphad Method and the Compound Energy Formalism (CEF)", **Tecnologia em Metalurgia Materiais e Mineração**, v. 13, n. 1, p. 16–24, 2016. DOI: 10.4322/2176-1523.1048.

CANTOR, B., CHANG, I.T.H., KNIGHT, P., VINCENT, A.J.B., Microstructural development in equiatomic multicomponent alloys, **Mater. Sci. Eng. A, Struct. Mater.: Prop. Microstruct. Process**. 375 (2004) 213–218, https://doi.org/10.1016/j.msea.2003.10.257.

CARRUTHERS, A. W., SHAHMIR, H., HARDWICK, L., GOODALL, R., DANDY, A. S., & PICKERING, E. J. (2021). An assessment of the high-entropy alloy system VCrMnFeAlx. **Journal of Alloys and Compounds**, 888. https://doi.org/10.1016/j.jallcom.2021.161525

COURY, F. G., CLARKE, K. D., KIMINAMI, C. S., KAUFMAN, M. J. and CLARKE, A. J. **High Throughput Discovery and Design of Strong Multicomponent Metallic Solid Solutions**, 2018. DOI:10.1038/s41598-018-26830-6.

GOW, J. T., HARDER, O. E., "Balancing the composition of cast 25 per cent chromium-12 per cent nickel type alloys," **Transactions of the American Society for Metals**, vol. 30, pp. 855–935, 1942.

GUO S., NG, C., LU, J., LIU CT. Effect of valence electron concentration on stability of fcc or bcc phase in high entropy alloys. **J Appl Phys**. 2011;109:103505.

HSIEH, C.-C., & WU, W. (2012). Overview of Intermetallic Sigma () Phase Precipitation in Stainless Steels. **ISRN Metallurgy**, 2012, 1–16. https://doi.org/10.5402/2012/732471

HULL, F. C., "The effect of δ-ferrite on the hot cracking of stainless steel," **Welding Journal**, vol. 46, pp. 399s–409s, 1980.

LI, X., FENG, Y., LIU, B., et al. "Influence of NbC particles on microstructure and mechanical properties of AlCoCrFeNi high-entropy alloy coatings prepared by laser cladding", **Journal of Alloys and Compounds**, v. 788, p. 485–494, 2019. DOI: 10.1016/j.jallcom.2019.02.223.

MIRACLE, D.B.B., SENKOV, O.N.N., A critical review of high entropy alloys and related concepts, Acta Mater. 122 (2017) 448–511. DOI: 10.1016/j.actamat.2016.08.081.

NAVRÁTIL, P., QUAGLIONI, S., HUPIN, G., ROMERO-REDONDO, C., & CALCI, A.

29

(2016). Unified ab initio approaches to nuclear structure and reactions. In Physica Scripta (Vol. 91, Issue 5). **Institute of Physics Publishing**. https://doi.org/10.1088/0031-8949/91/5/053002

SPENCER, P. J. (2022). The origins, growth and current industrial impact of Calphad. **Calphad: Computer Coupling of Phase Diagrams and Thermochemistry**, 79. https://doi.org/10.1016/j.calphad.2022.102489

Thermo-Calc Software. **The CALPHAD Methodology**. Disponível em: < https://thermocalc.com/about-us/methodology/the-calphadmethodology/#:~:text=Figure%201.-,CALPHAD%20methodology%20consists%20of%20four%20main %20steps%20for%20developing%20databases,and%20thermochemical%20data%2C%20ii)%20critic al>. Acesso em: 10 nov. 2023.

Thermo-Calc Software. **Properties that Can Be Calculated with Thermo-Calc and the Add-on Modules**. Disponível em: < https://thermocalc.com/wpcontent/uploads/Brochures\_and\_Flyers/Current/properties-that-thermo-calc-cancalculate.pdf>. Acesso em: 08 jan. 2024.

Thermo-Calc Software. **TC-Python Documentation, Release 2024a**. Disponível em: < https://thermocalc.com/wp-content/uploads/Documentation/Current\_Static/tcpython-api-programmer-guide.pdf>. Acesso em: 08 jan. 2024.

TSAI, M. et al., "Criterion for Sigma Phase Formation in Cr- and V- Containing High-Entropy Alloys" vol. 3831, 2013.

TSAI, M. H., CHANG, K. C., LI, J. H., TSAI, R. C., and CHENG A. H., "A second criterion for sigma phase formation in high-entropy alloys," **Mater. Res. Lett**., vol. 4, no. 2, pp. 90–95, 2016, doi: 10.1080/21663831.2015.1121168.

WOODYATT, L. R., Austenitic Stainless Steels: Microstructure and Mechanical Properties, Springer, London, UK, 1st edition, 1984.

YE, Y. F., WANG, Q., LU, J., LIU, C. T., and YANG Y., "High-entropy alloy: challenges

and prospects", **Materials Today**, Volume 19, Issue 6, 2016, Pages 349-362, https://doi.org/10.1016/j.mattod.2015.11.026.

YEH, J.W., CHEN, S.K., LIN, S.J., GAN, J.Y., CHIN, T.S., SHUN, T.T., TSAU, C.H., CHANG, S.Y., Nanostructured high-entropy alloys with multiple principal elements: Novel alloy design concepts and outcomes, **Adv. Eng. Mater**. 6 (2004) 299–303, https://doi.org/10.1002/adem.200300567.

# <span id="page-43-0"></span>**APÊNDICE A – CÁLCULO DE EQUÍLIBRIO TERMODINÂMICO USANDO O TC-PYTHON**

from tc\_python import \*

```
tc database = "TCHEA5"el1 = "V"el2 = "Fe"
el3 = "Co"
temperatura = 1150with TCPython() as start:
  calculation = (
      start
        .set_cache_folder(os.path.basename(__file__) + "_cache")
        .select_database_and_elements(tc_database, [el1, el2, el3])
        .get_system()
        .with_batch_equilibrium_calculation()
        .set_condition("T", temperatura + 273.15)
       .set condition("X(" + e11 + ")", 1E-2)
       .set_condition("X(" + e12 +")", 1E-2)
        .disable_global_minimization()
   )
   lists_of_conditions = []
```

```
for x_V in range(0, 100 + 1, 1):
```

```
 for x_Cr in range(0, 100 - x_V, 1):
```
lists\_of\_conditions.append([

 $("X(" + e11 + ")", x V / 100),$ 

 $('X(' + el2 +'$ </sub>), x Cr / 100)])

calculation.set\_conditions\_for\_equilibria(lists\_of\_conditions)

results =

```
calculation.calculate([ThermodynamicQuantity.volume_fraction_of_a_phase("SIGMA
")])
```

```
 sigma =
```

```
results.get_values_of(ThermodynamicQuantity.volume_fraction_of_a_phase("SIGM
A"))
```
print(sigma)

```
final list = [lst1 + [("Sigma Fraction",signalidx])] for idx, lst1 in
enumerate(lists_of_conditions)]
```

```
# Specify the file name for the CSV file
```

```
csv_file = 'C://Users//user1//Documents//Usuarios//Vitor Sousa//' + el1 + '_' + el2 + '_'
```

```
+ el3 + '_' + tc_database + '_' + str(temperatura) + '.csv'
```
import csv

```
# Write data to the CSV file
```

```
with open(csv_file, 'w', newline='') as file:
```

```
writer = \text{csv.write}r(file)
```
for row in final list:

writer.writerow([str(cell) for cell in row])

# <span id="page-44-0"></span>**APÊNDICE B – PLOT DOS DIAGRAMAS TERNÁRIOS ORIUNDOS DO TC-PYTHON**

import pandas as pd

import ast import csv import numpy as np import ternary

file\_path = 'C://Users//user1//Documents//Usuarios//Vitor Sousa//V\_Mn\_Fe\_TCHEA5\_1150.csv'

```
data = []
with open(file_path, 'r') as file:
   reader = csv.reader(file)
   for row in reader:
      data.append(row)
```
# Function to process each row and extract values

def process\_row(row):

```
x_v = round(float(row[0].split'', [1][-1])*100, 0)x_c = round(float(row[1].split(',')[1][:-1])*100, 0)
sigma_fraction = float(row[2].split(',')[1][:-1])
 return [x_v, x_cr, sigma_fraction]
```
# Convert the list of lists to a NumPy array

```
np_array = np.array([process_row(row) for row in data])
```
data\_dict =  $\{('row[:2], 100 - row[0] - row[1])\}$ : row[2] for row in np\_array}

figure,  $tax = ternary.figure(scale=100)$ 

fontsize  $= 15$ 

```
tax.right_corner_label("V", fontsize=fontsize, zorder=3)
tax.top_corner_label("Mn", fontsize=fontsize, zorder=3)
tax.left_corner_label("Fe", fontsize=fontsize, zorder=3)
```
#tax.set\_title("Fração de fase sigma a 1150 oC")

# define os ticks do triangulo. podemos alterar tambem o seu tamanho tax.ticks(axis='lbr', multiple=10, linewidth=0.5, offset=0.01, fontsize=8)

tax.set title("Fração de fase sigma a 1150 oC", y=1.08)  $cb_kwargs = {orientation': 'vertical', 'pad': 0.1, 'shrink': 0.85}$ 

```
tax.heatmap(data_dict, cmap = "rainbow", cbarlabel = r"Fração de fase sigma", 
cb_kwargs=cb_kwargs)
tax.boundary(linewidth=2.0)
```
tax.get\_axes().spines['top'].set\_visible(False) tax.get\_axes().spines['right'].set\_visible(False) tax.get\_axes().spines['bottom'].set\_visible(False) tax.get\_axes().spines['left'].set\_visible(False)

```
# desenha as linhas do triangulo interno
tax.gridlines(color="black", multiple=10, linewidth=0.5)
tax.clear_matplotlib_ticks()
```
tax.show()

# <span id="page-46-0"></span>**APÊNDICE C – CÁLCULO E PLOT DOS DIAGRAMAS TERNÁRIOS COM O CRITÉRIO DE TSAI**

'''

Código desenvolvido por Vitor Sousa para cálculo do critério de Tsai em Ligas de Alta Entropia, usando funções criadas por Diego Santana.

 $\mathbf{u}$ 

import numpy as np

```
def screening3(dx):
   composicoes = []
   for i in np.arange(0, 100+dx, dx):
     for j in np.arange(0, (100-i) + dx, dx):
       x0 = ix1 = ix2 = (100-i-j) composicoes.append([x0, x1, x2])
   composicoes = np.array(composicoes)
   return composicoes
```

```
comp3 = screening3(1)
```
#Neste exemplo, irei varrer o sistema VCrMnCo, com os pontos VCr, Mn, Co #Aqui iremos colocar o número de elétrons de valência dos elementos ve\_el = [5,7,8] #Vanádio, Cromo, Manganês

#aqui iremos colocar se os elementos são A ou B (0 se forem A, 1 se forem B e 2 se não se encaixarem nesse critério) PSFE\_el = [0,2,1] #Vanádio, Cromo, Manganês

a={} #criamos o dicionário que será usado para plotar o gráfico for k in range (len(comp3)): #loop para varrer os dados

 $VEC = 0$ 

 $PSFE_a = 0$ 

 $PSFE_b = 0$ 

 $PSFE = 0$ 

 $CRIT = 0$ 

for w in range (3): #loop para varrer cada composição

VEC += (comp3[k][w]\*ve\_el[w])/100 #soma parcial da VEC

 if(PSFE\_el[w]==0): #aqui, caso o elemento seja A (=0), iremos somar sua % atômica em PSFE\_a

PSFE\_a += comp3[k][w]

```
 elif(PSFE_el[w]==1): #aqui, caso o elemento seja B (=0), iremos somar sua % 
atômica em PSFE_b
```
PSFE  $b ==$  comp3[k][w]

if(PSFE\_b>PSFE\_a): #Como usamos o PSFE mínimo de A e B, tomamos o menor dos dois

PSFE = 2\*PSFE\_a

else:

```
 PSFE = 2*PSFE_b
```

```
 if(6.88<VEC<7.84):
```
 $CRIT = 25$ 

```
 if(PSFE>=45):
```

```
 if(6.88<VEC<7.84):
```

```
CRIT = 100
```
else:

 $CRIT = 75$ 

 $a[comp3[k][2], comp3[k][1], comp3[k][0]] = CRIT #Aqui acrescentamos as$ composições ao dicionário juntamente com a informação

```
print(a) #se haverá ou não fase sigma (CRIT=1 significa 
que há fase sigma, CRIT=0 que não)
a[0.0,0] = 100
```

```
import ternary
figure, tax = ternary.figure(scale=100)
```
fontsize  $= 15$ 

```
tax.right_corner_label("Mn", fontsize=fontsize, zorder=3)
tax.top_corner_label("Cr", fontsize=fontsize, zorder=3)
tax.left_corner_label("V", fontsize=fontsize, zorder=3)
```
# define os ticks do triangulo. podemos alterar tambem o seu tamanho tax.ticks(axis='lbr', multiple=10, linewidth=0.5, offset=0.01, fontsize=8)

```
cb_kwargs = {'orientation': 'vertical', 'pad': 0.1, 'shrink': 0.85}
```

```
tax.heatmap(a, 100, crnap="Greys", cabarlabel = r"Criterio de Tsai",cb kwargs=cb kwargs)
tax.boundary(linewidth=2.0)
```

```
# desenha as linhas do triangulo interno
tax.gridlines(color="black", multiple=10, linewidth=0.5)
tax.clear_matplotlib_ticks()
tax.show()
```